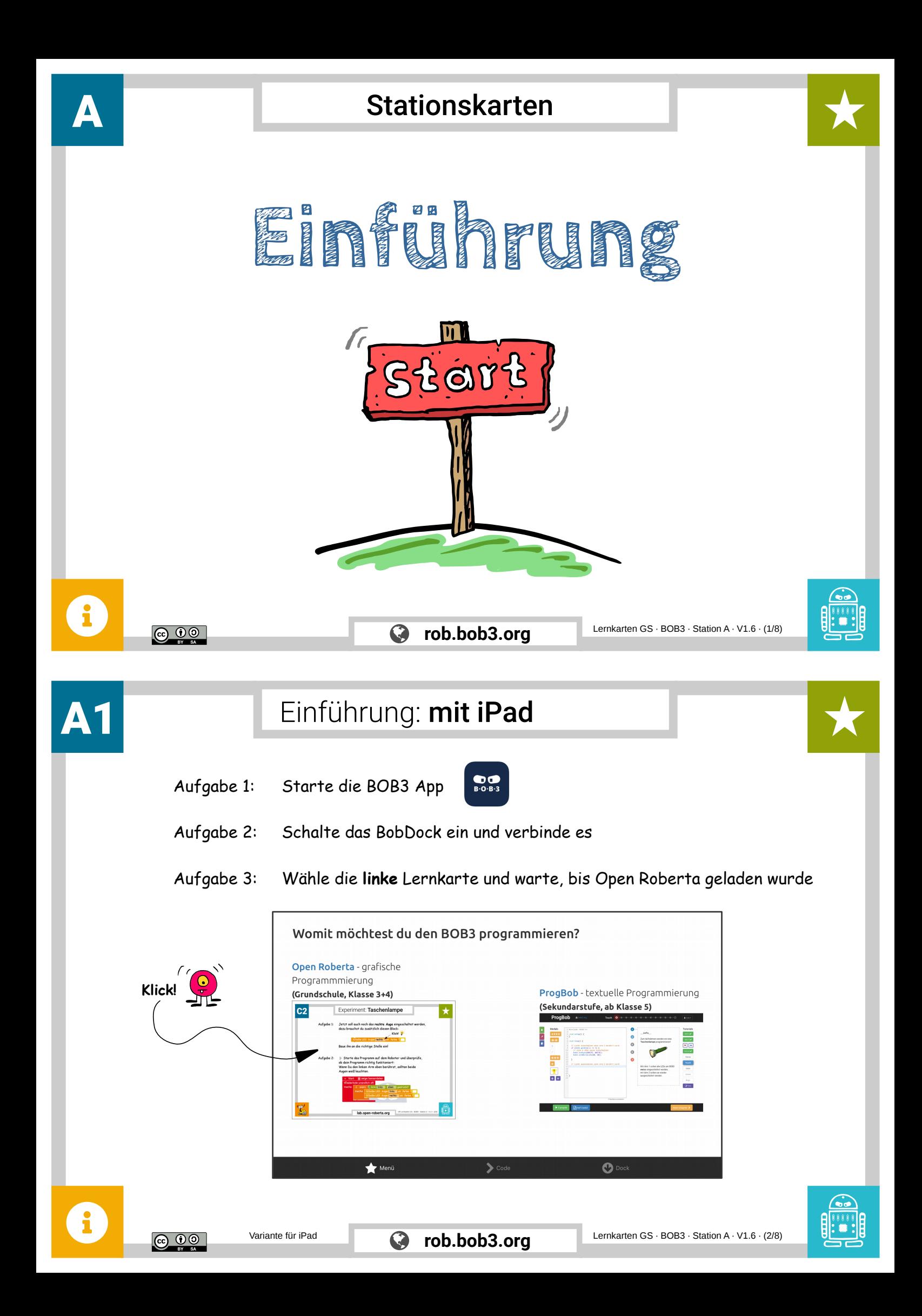

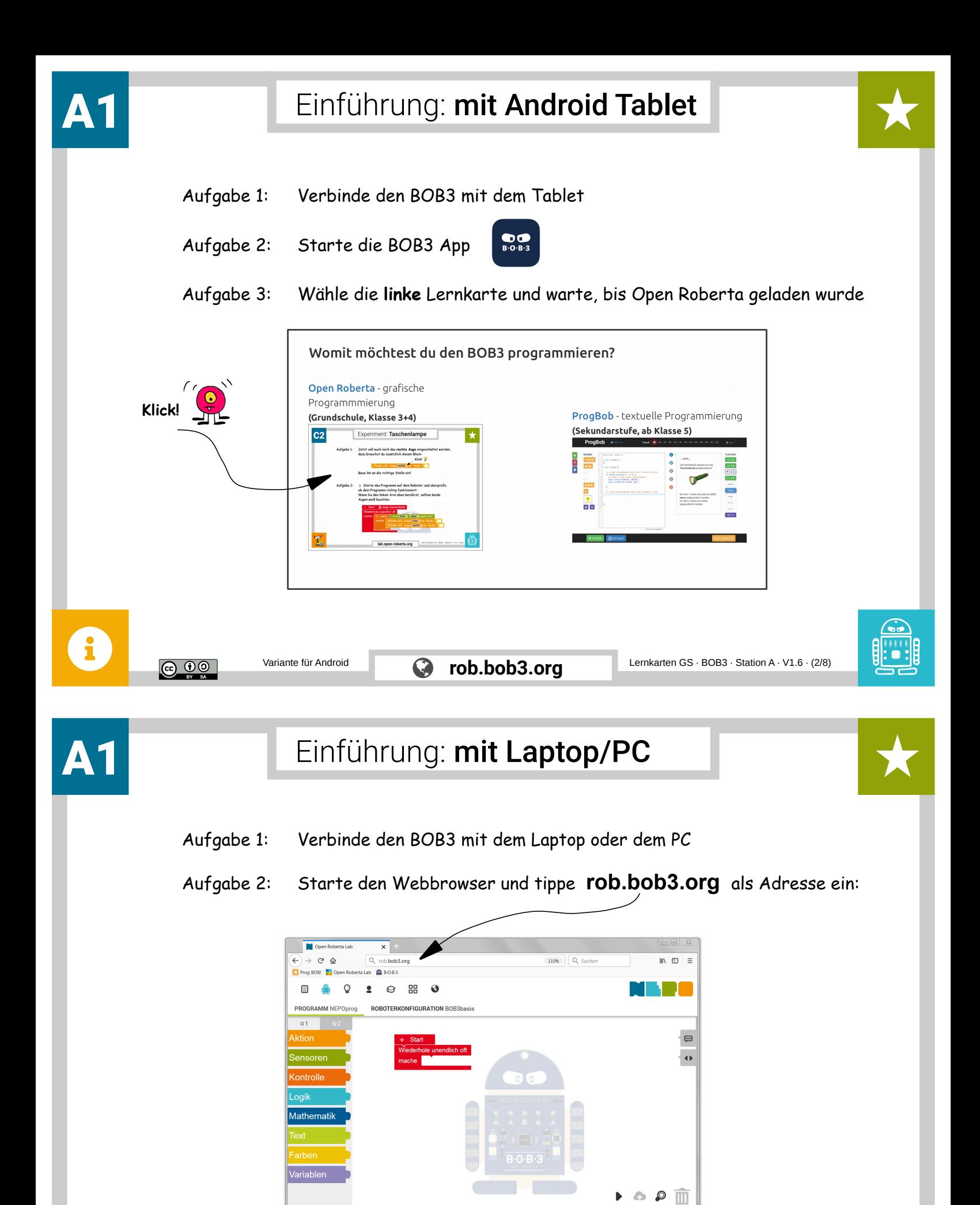

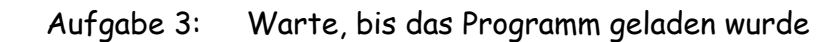

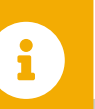

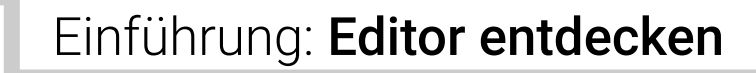

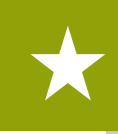

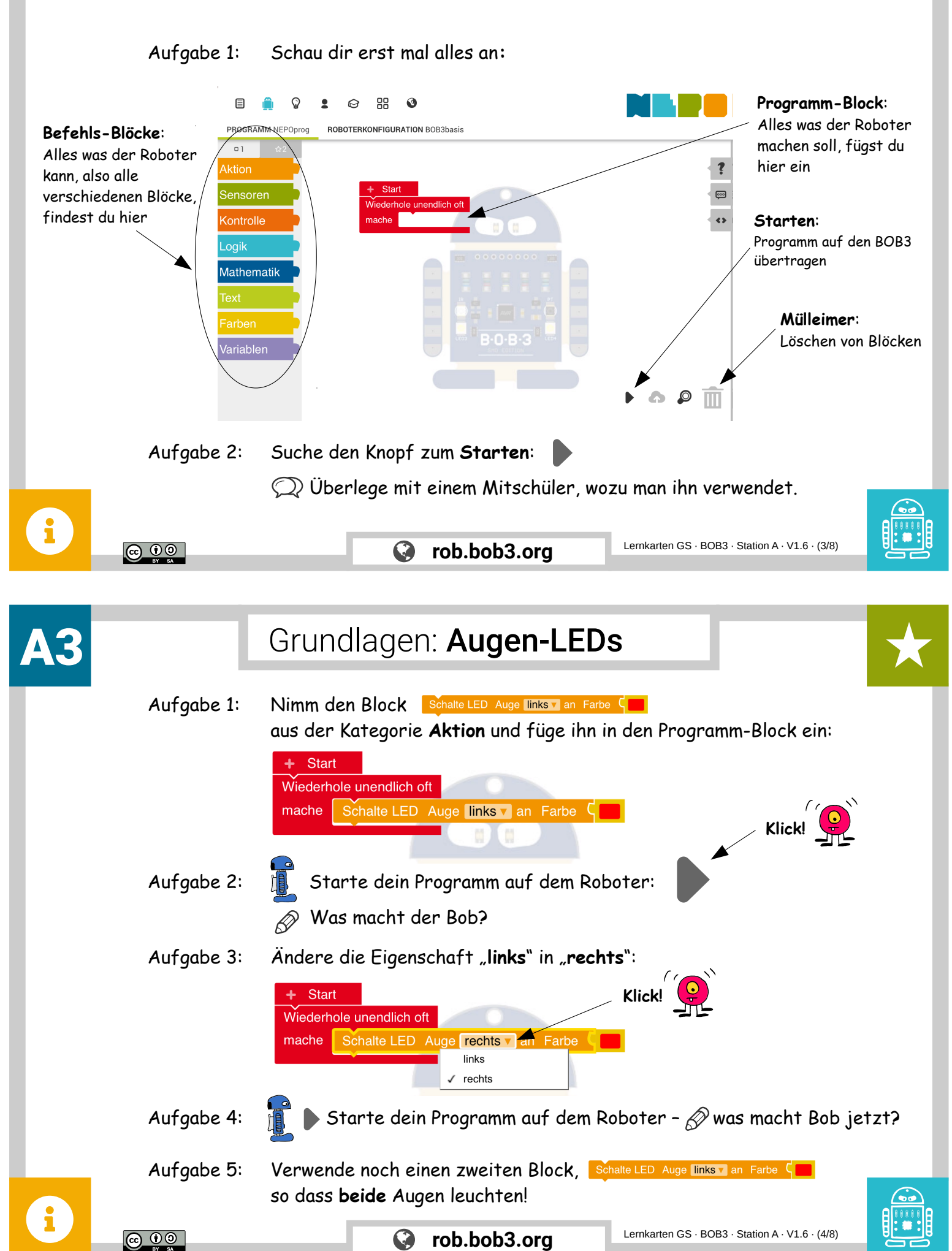

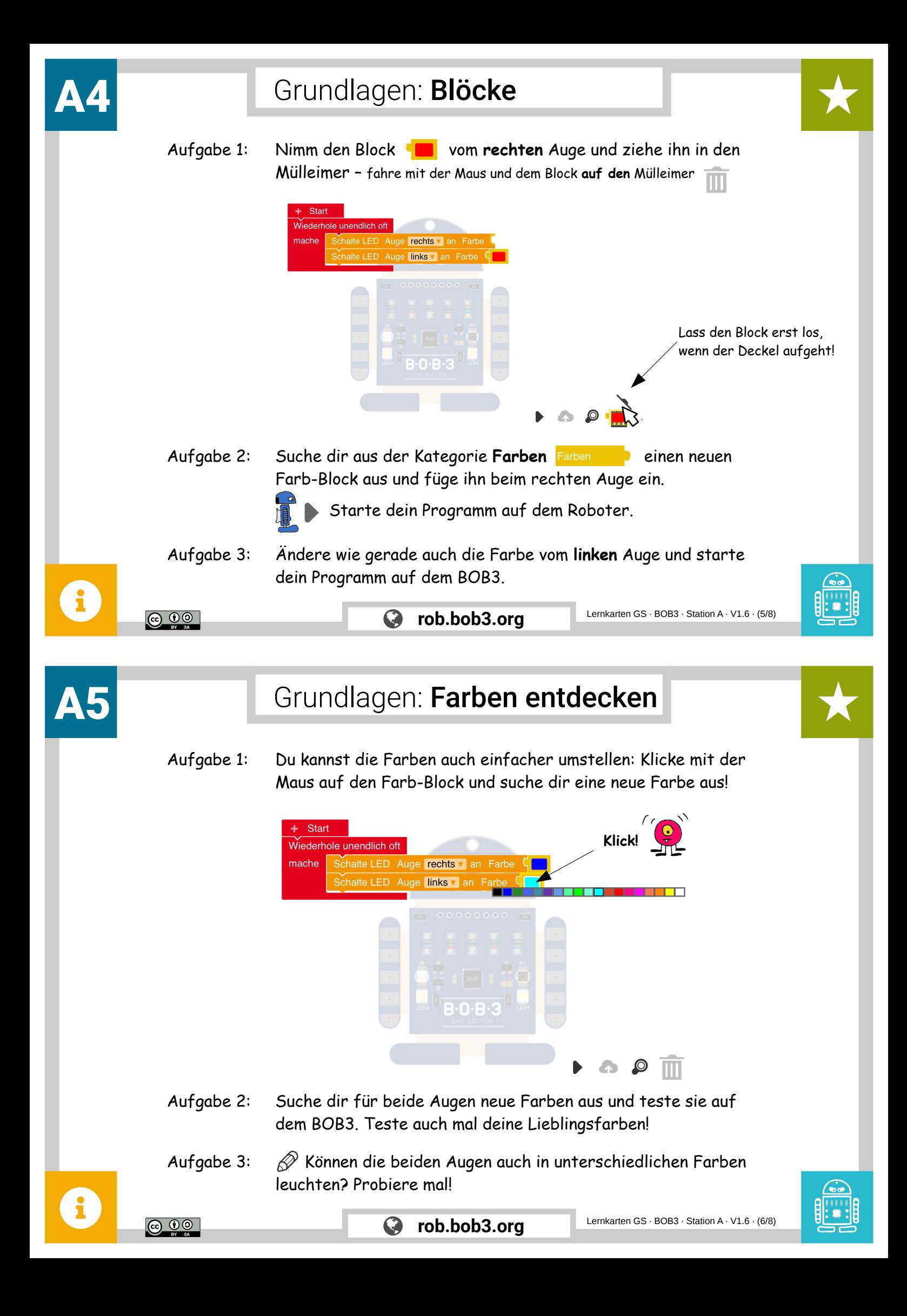

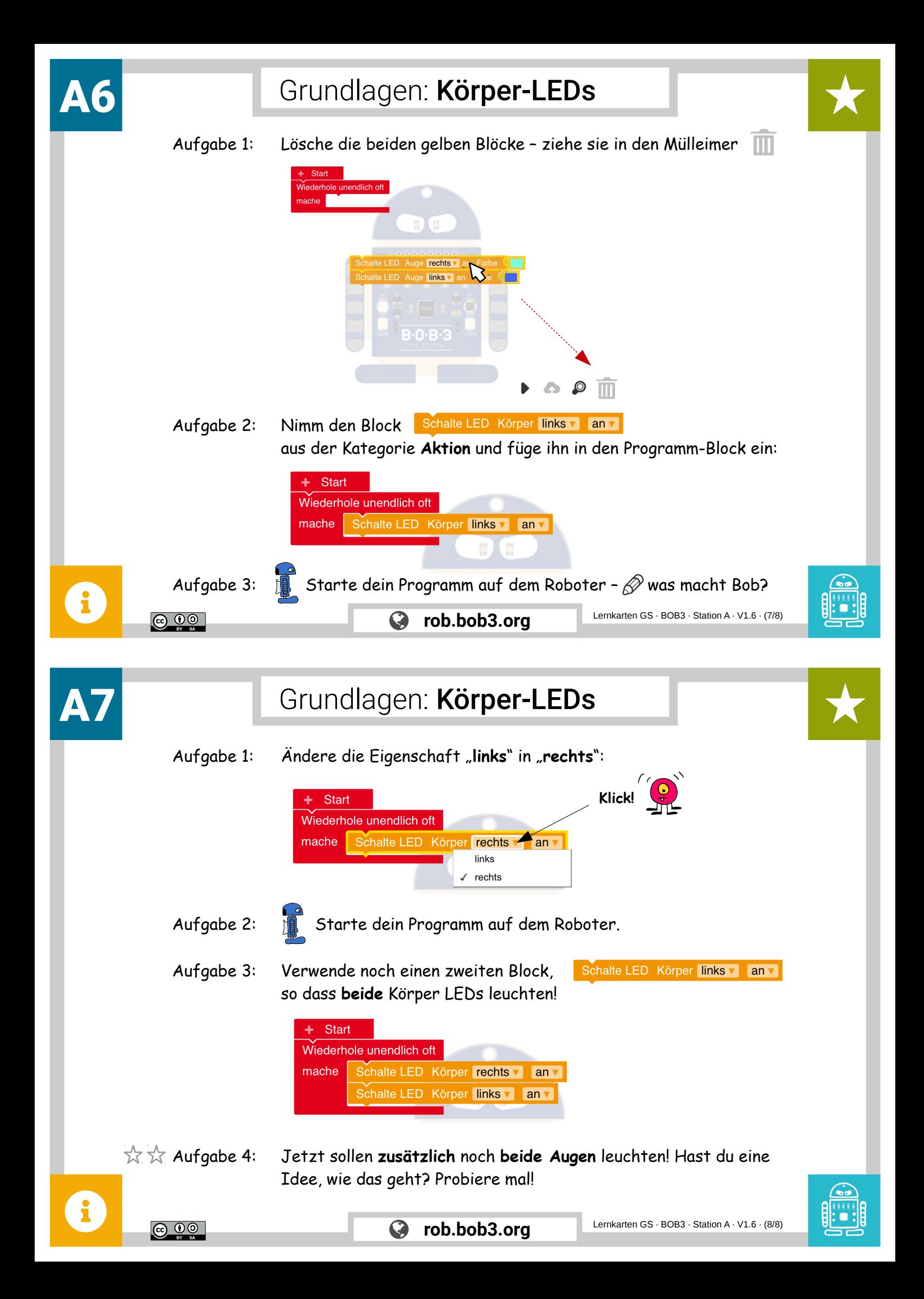

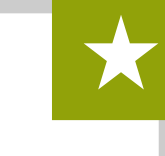

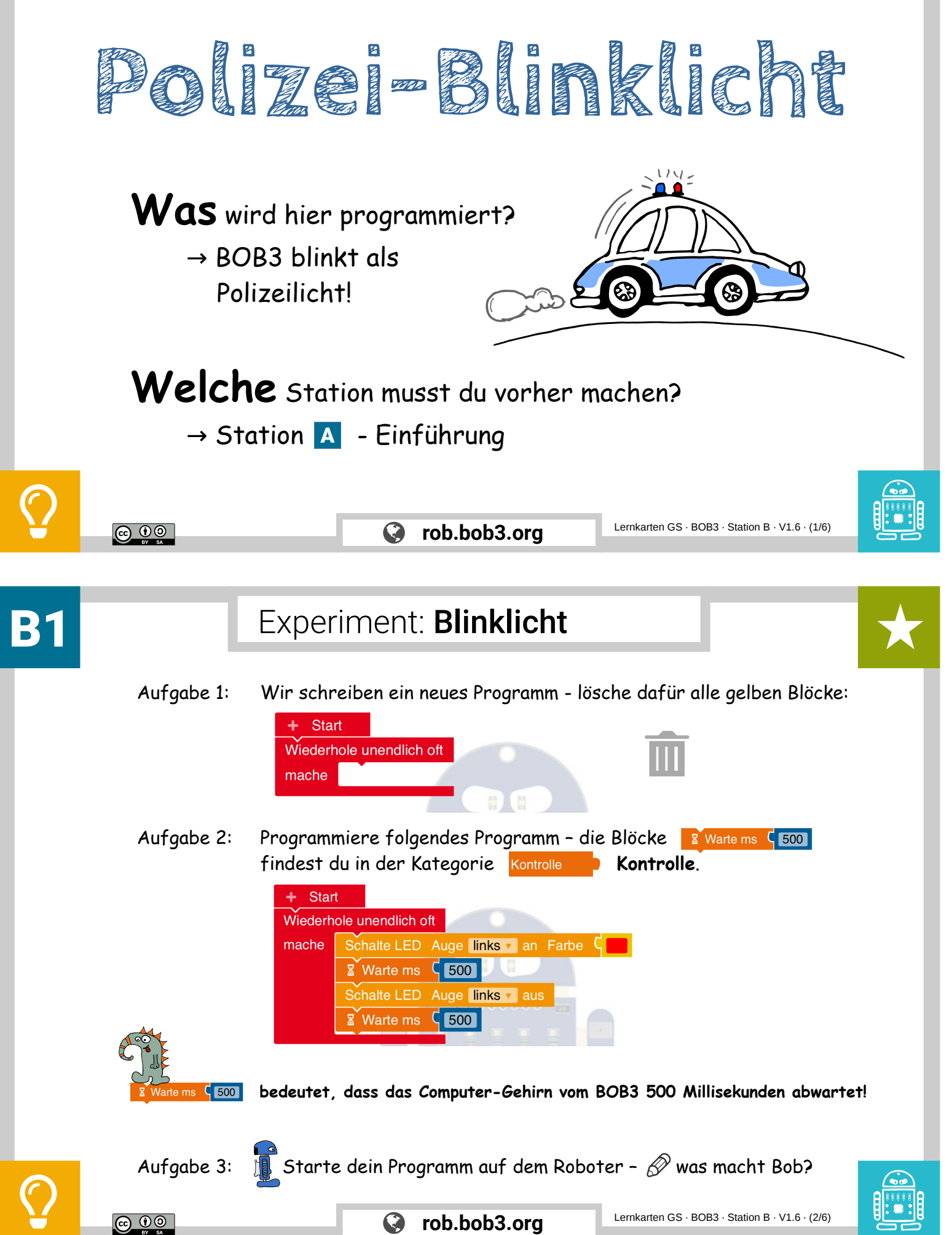

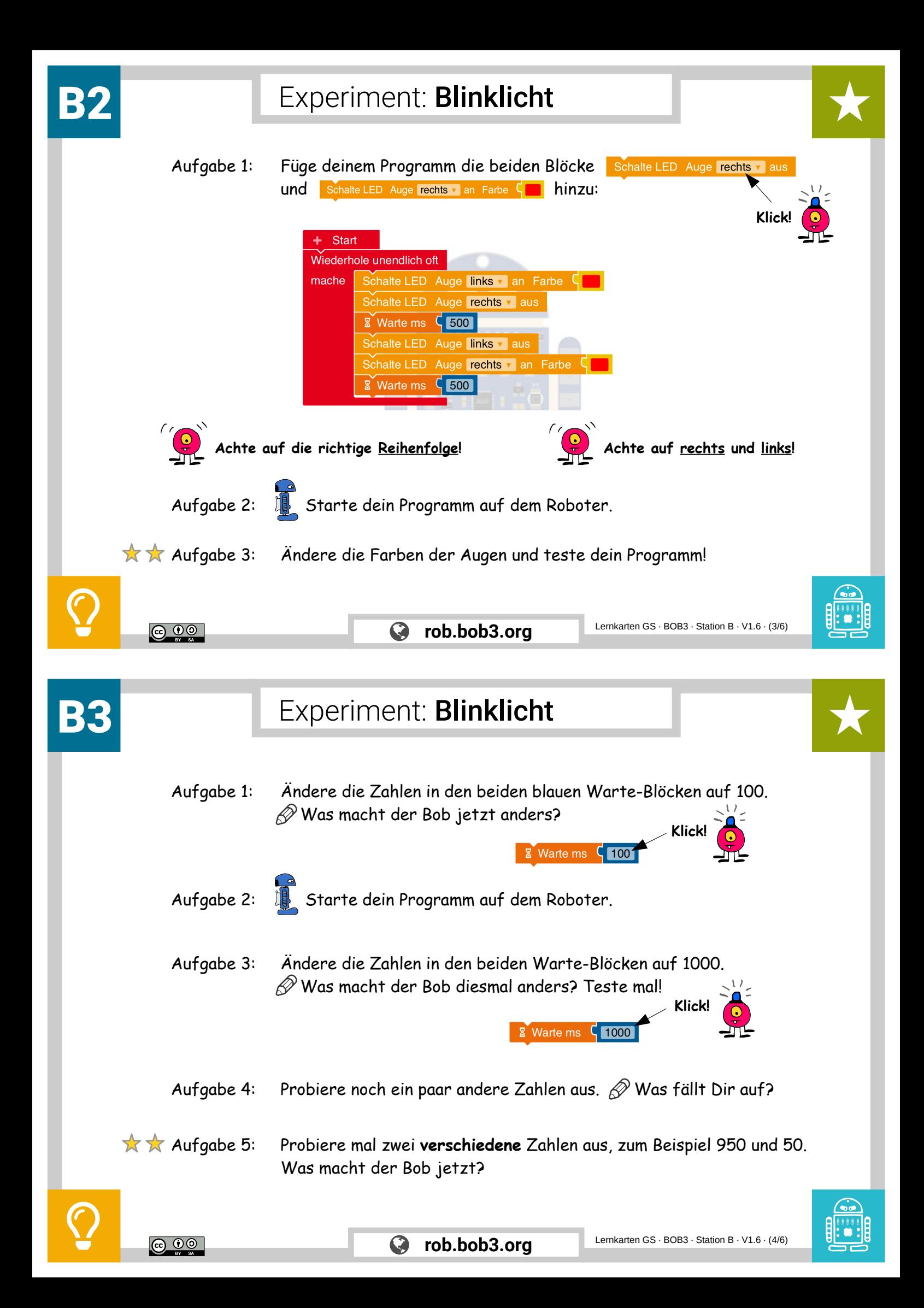

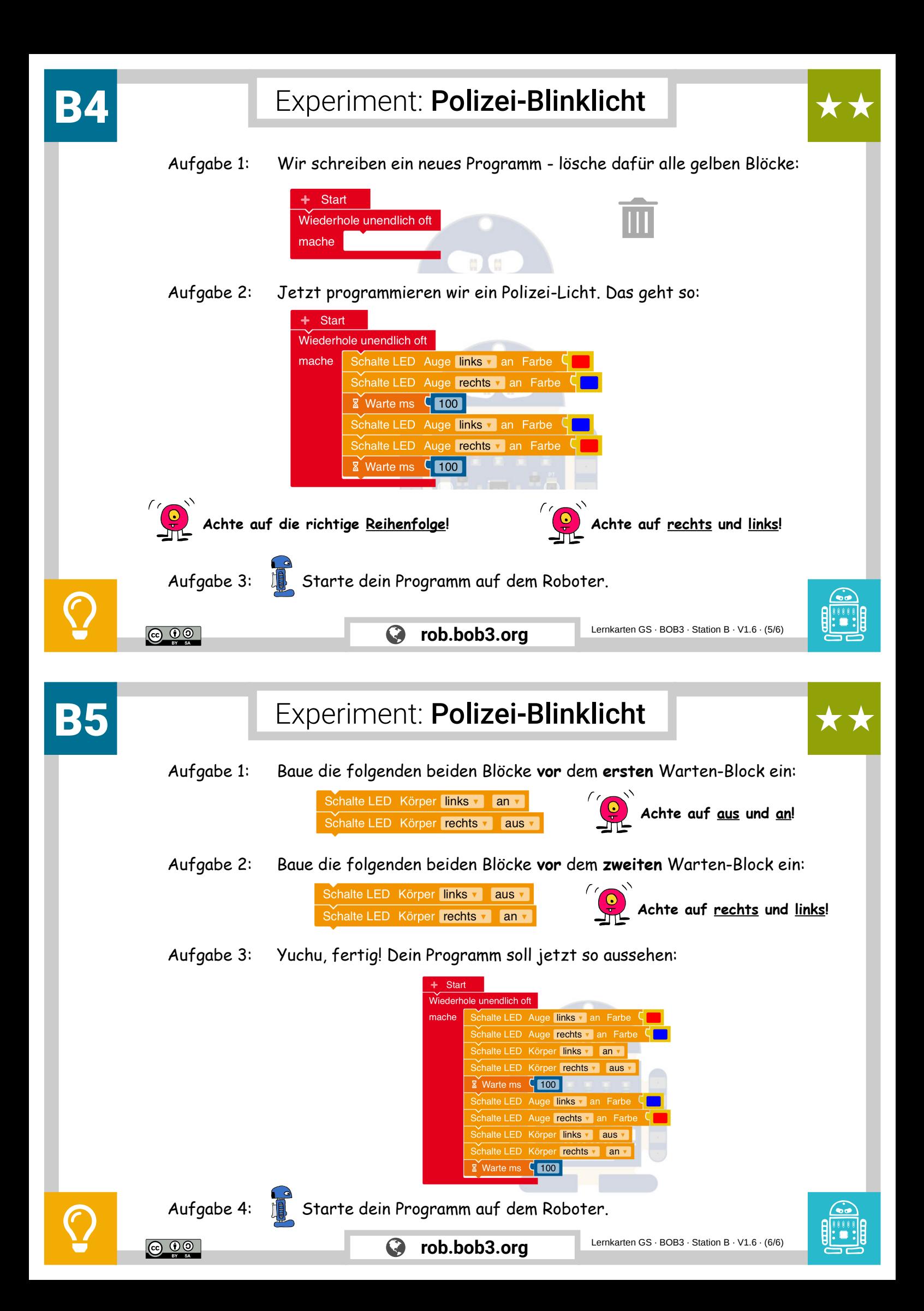

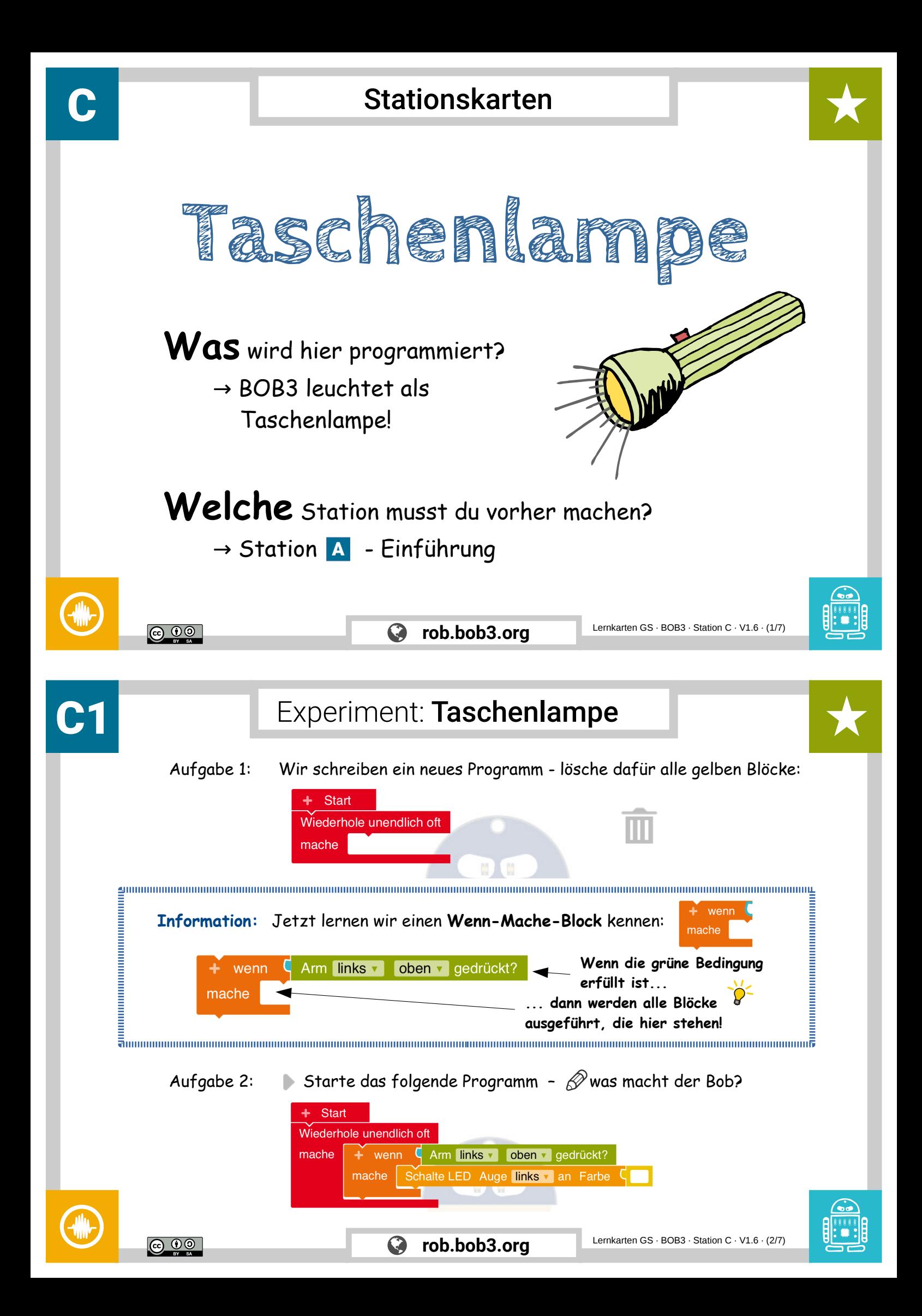

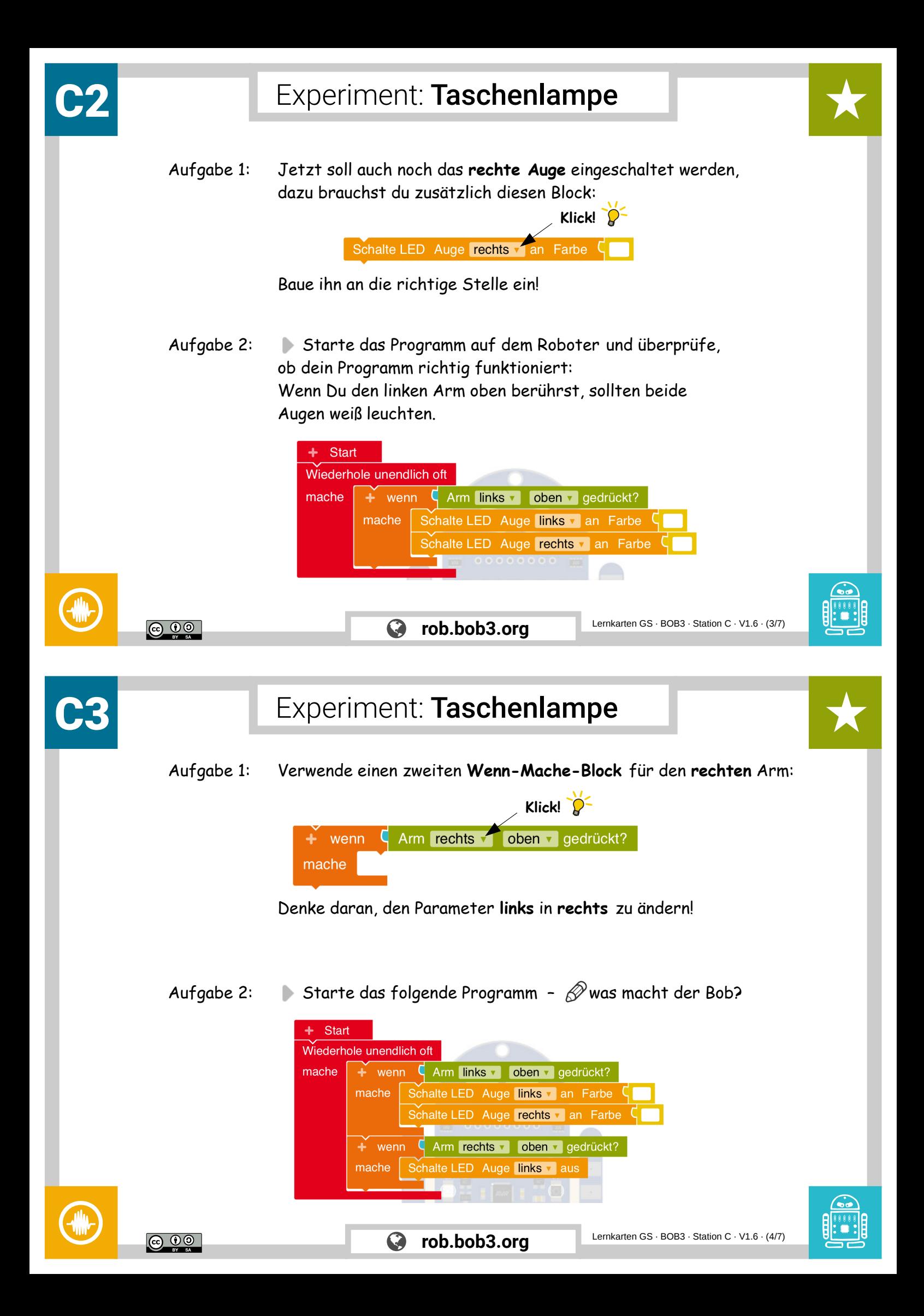

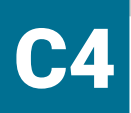

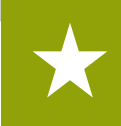

Aufgabe 1: Jetzt soll auch noch das **rechte Auge** ausgeschaltet werden, dazu brauchst du zusätzlich diesen Block:

Schalte LED Auge rechts v aus

Baue ihn an die richtige Stelle ein!

Aufgabe 2: Starte und überprüfe dein Programm auf dem Roboter: Wenn Du den linken Arm oben berührst, sollten beide Augen eingeschaltet werden. Mit dem oberen rechten Arm sollten sie ausgeschaltet werden.

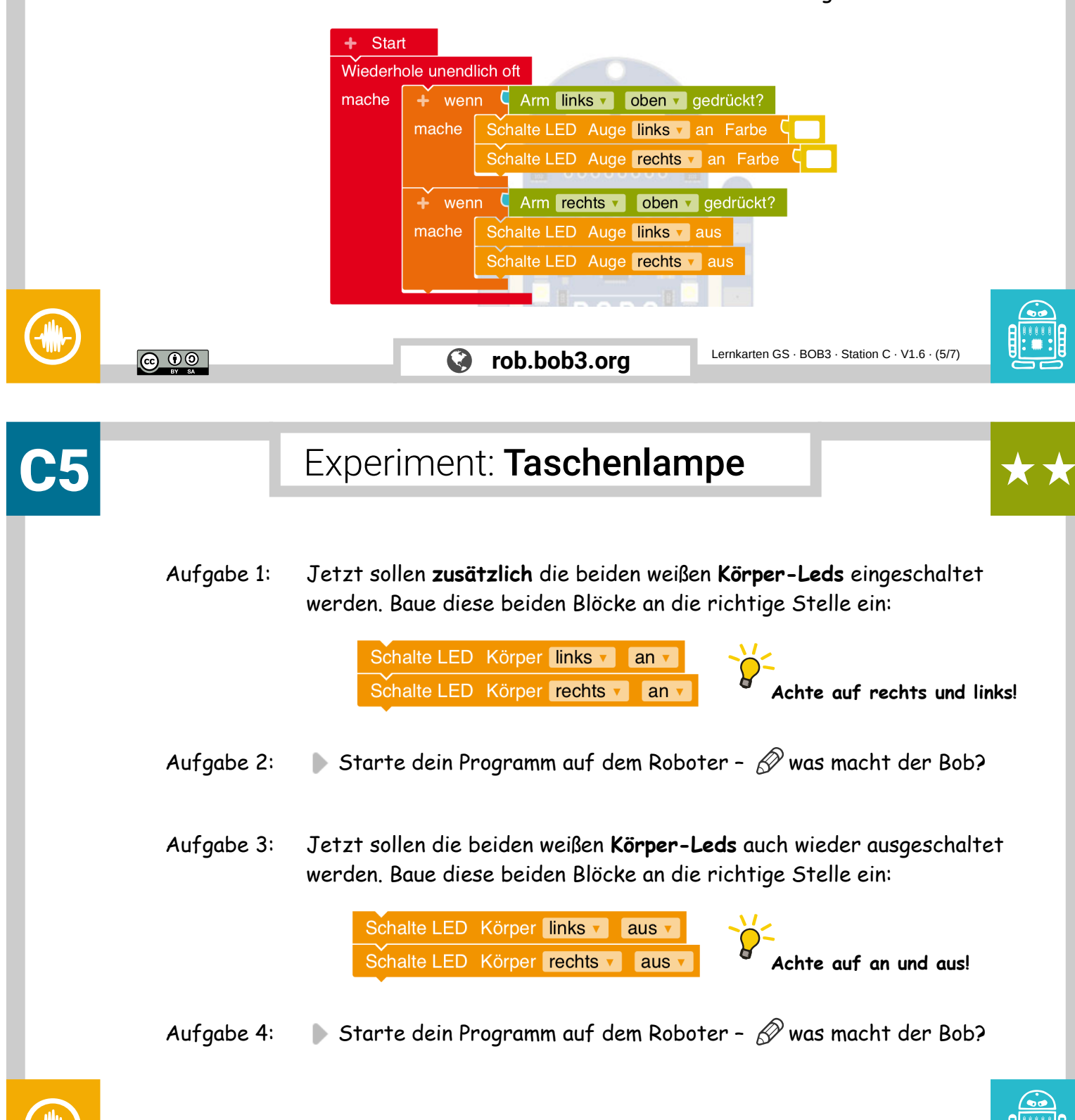

ெ 0

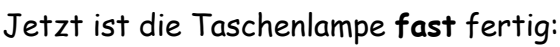

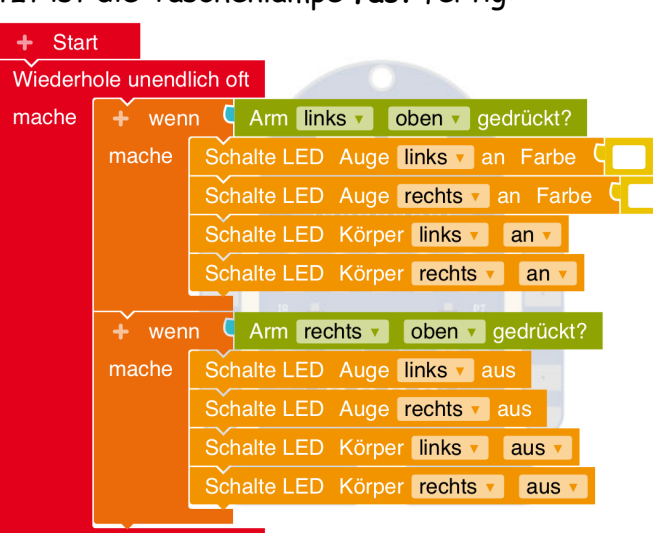

- Aufgabe 1: Ändere das Programm so, dass man beide Arme jetzt **irgendwo** anfassen kann, um ein- und auszuschalten.
- Aufgabe 2: Starte das Programm dein BOB3 ist jetzt eine Taschenlampe!

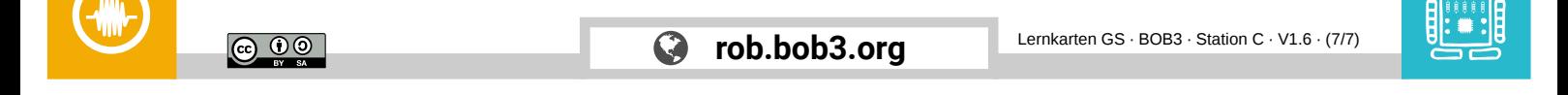

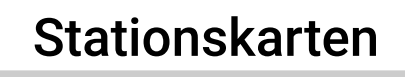

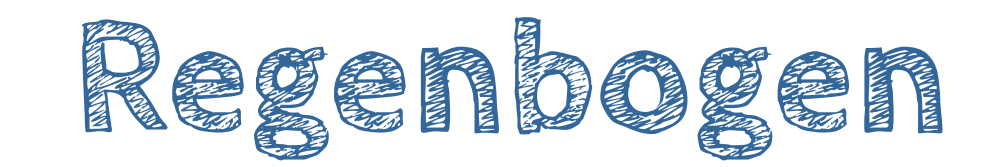

**Was** wird hier programmiert? → BOB3 leuchtet in allen Farben!

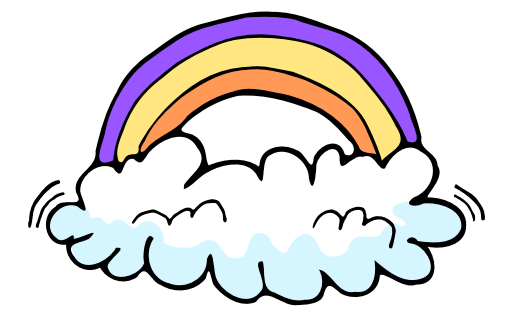

**Welche** Station musst du vorher machen?

 $\rightarrow$  Station A - Einführung

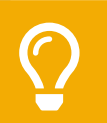

ெ 0

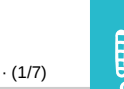

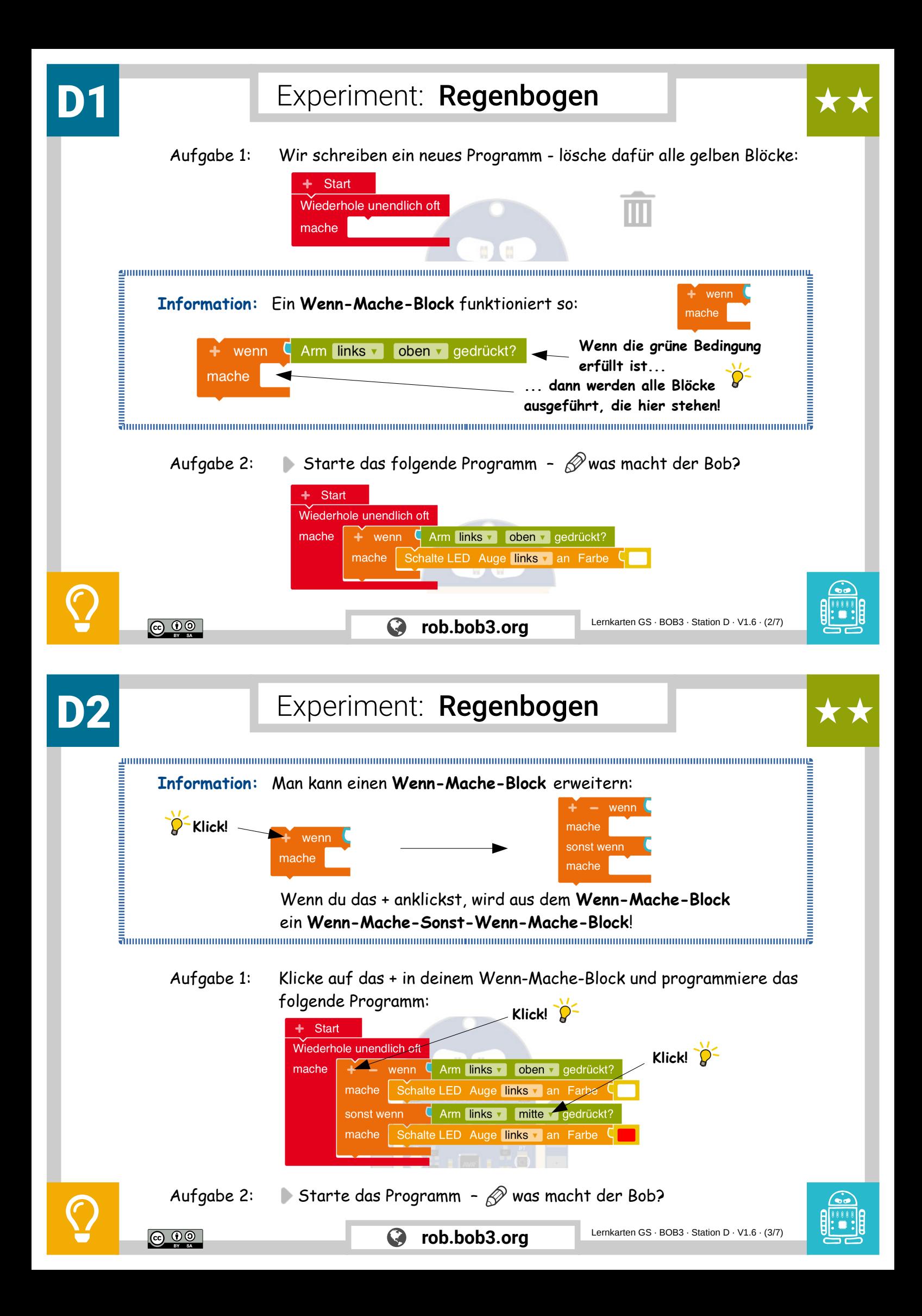

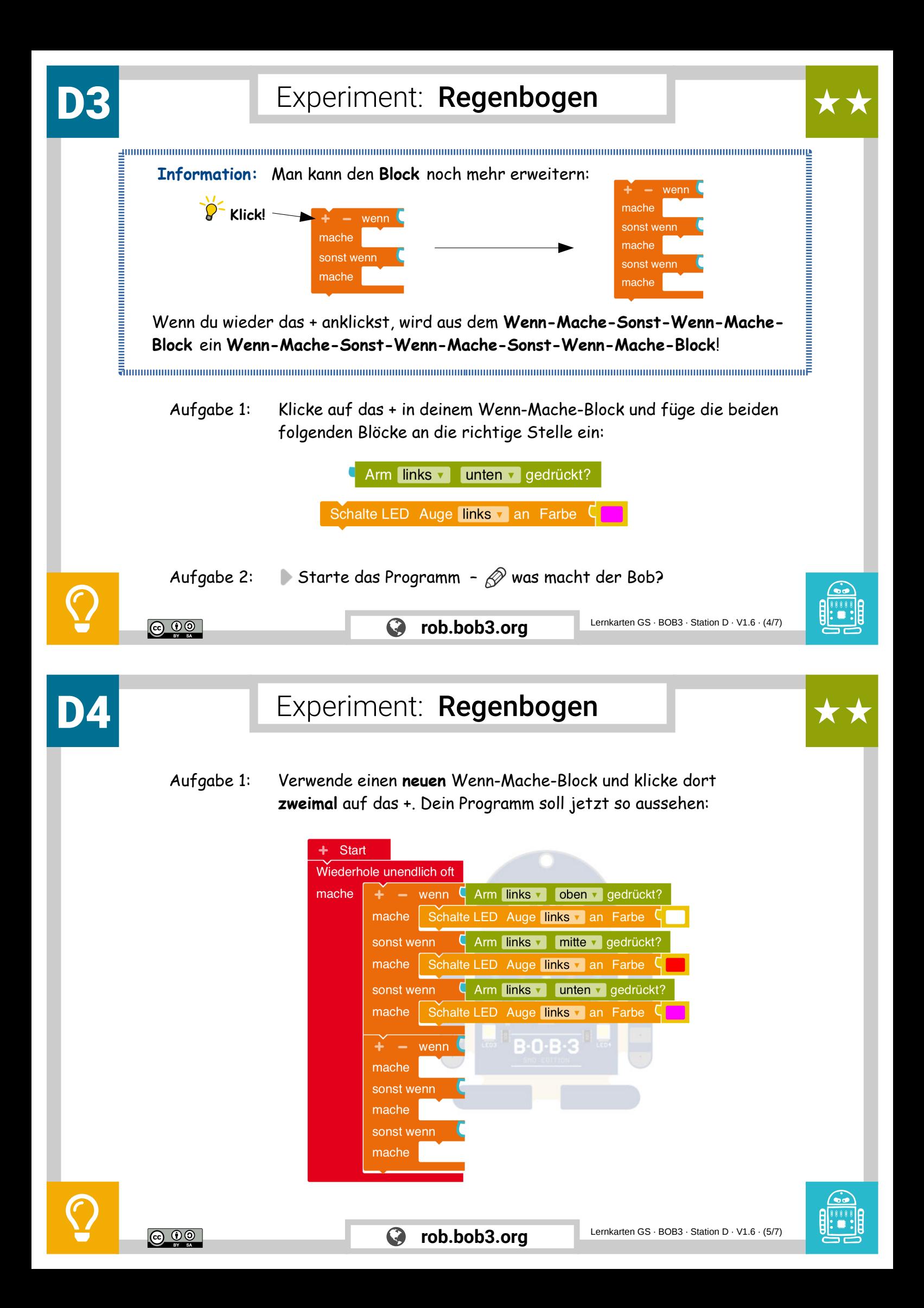

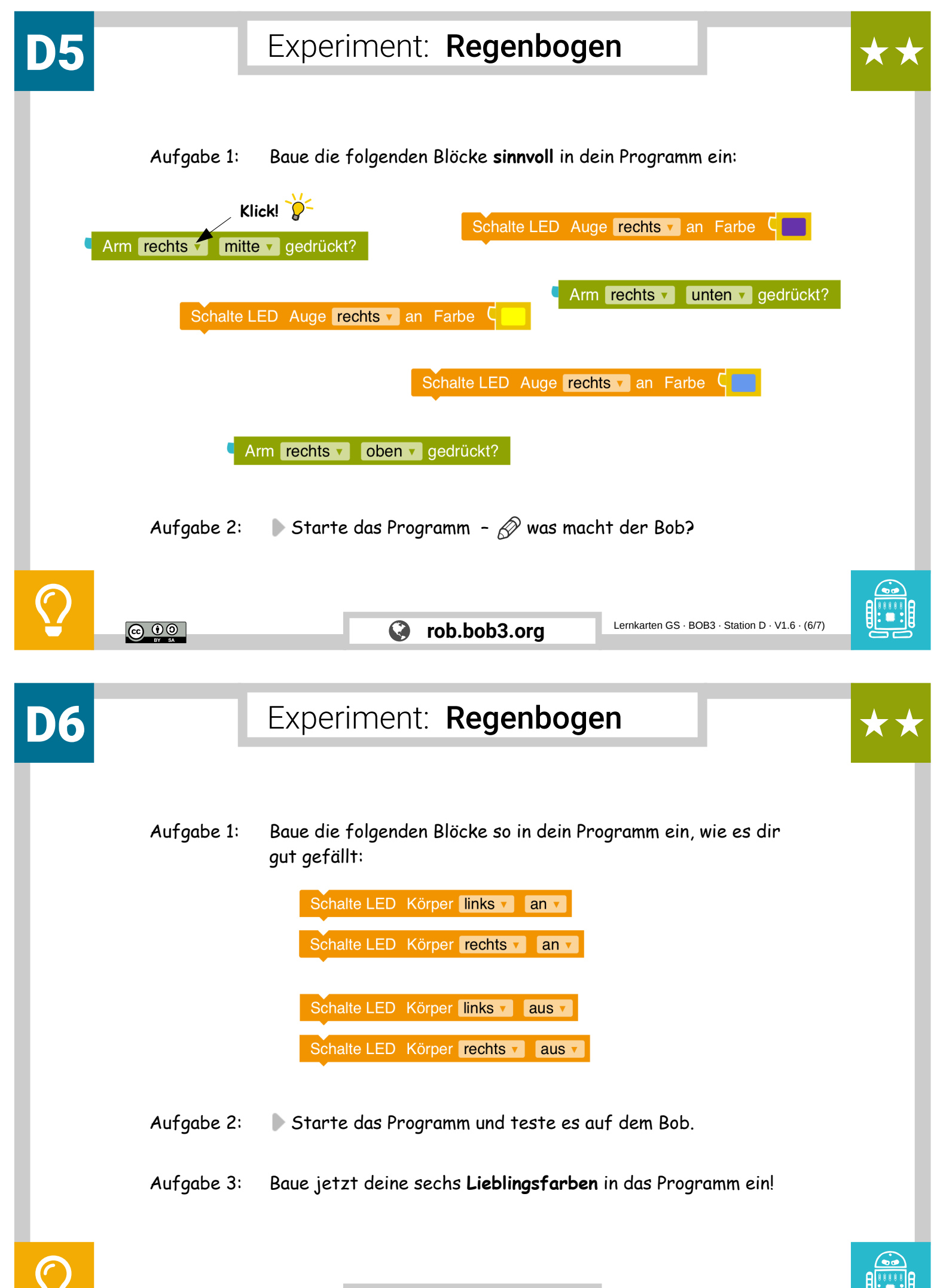

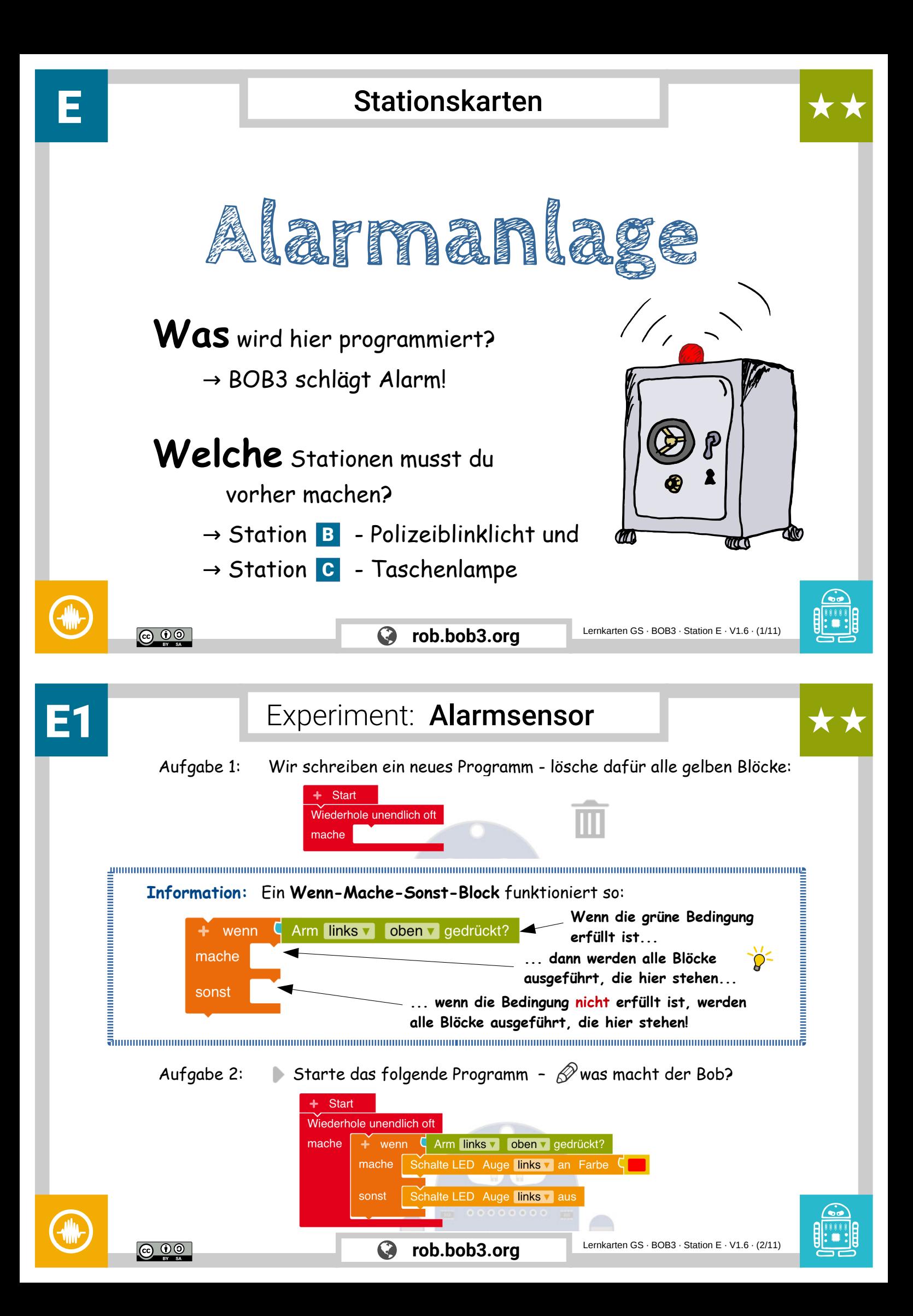

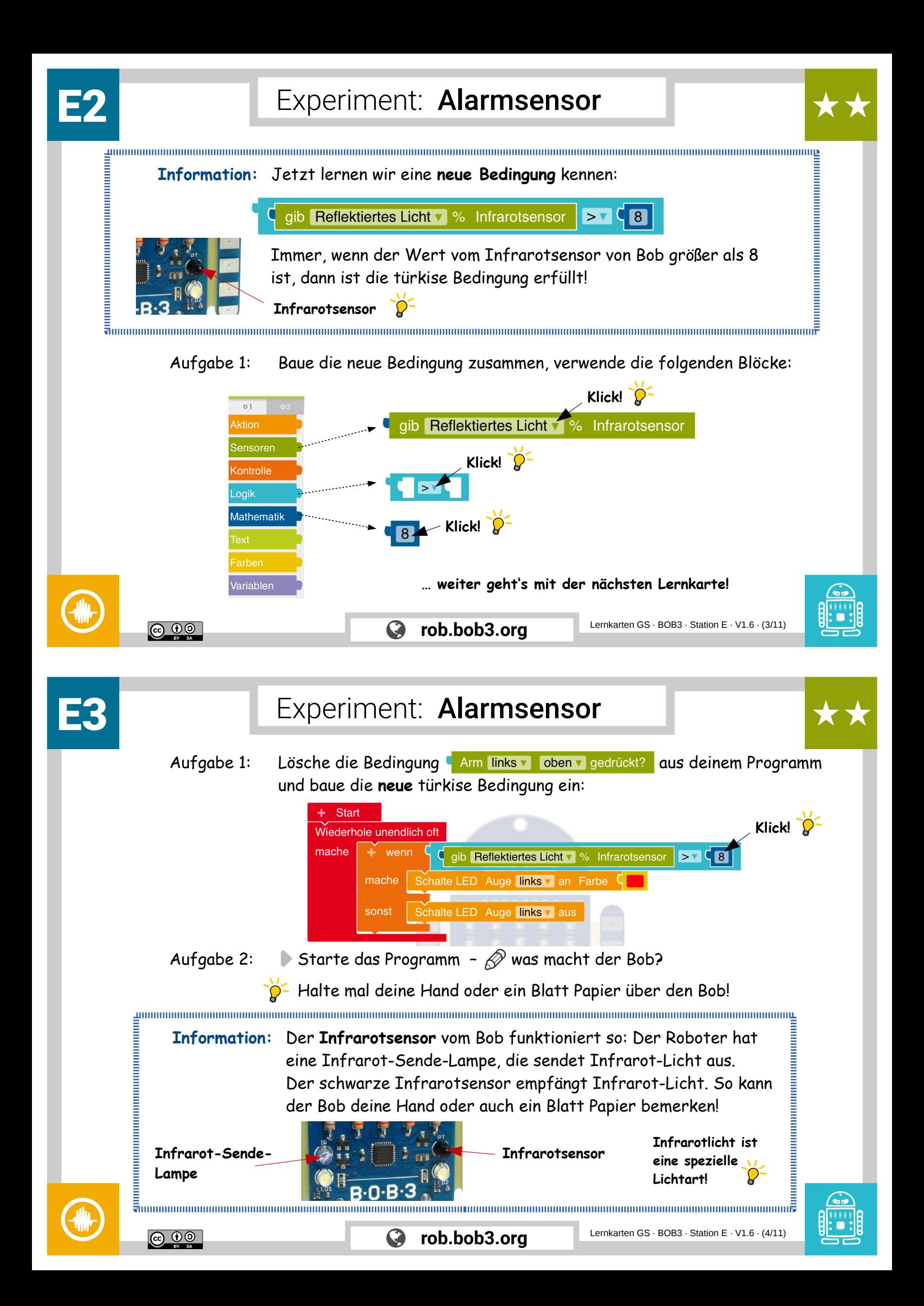

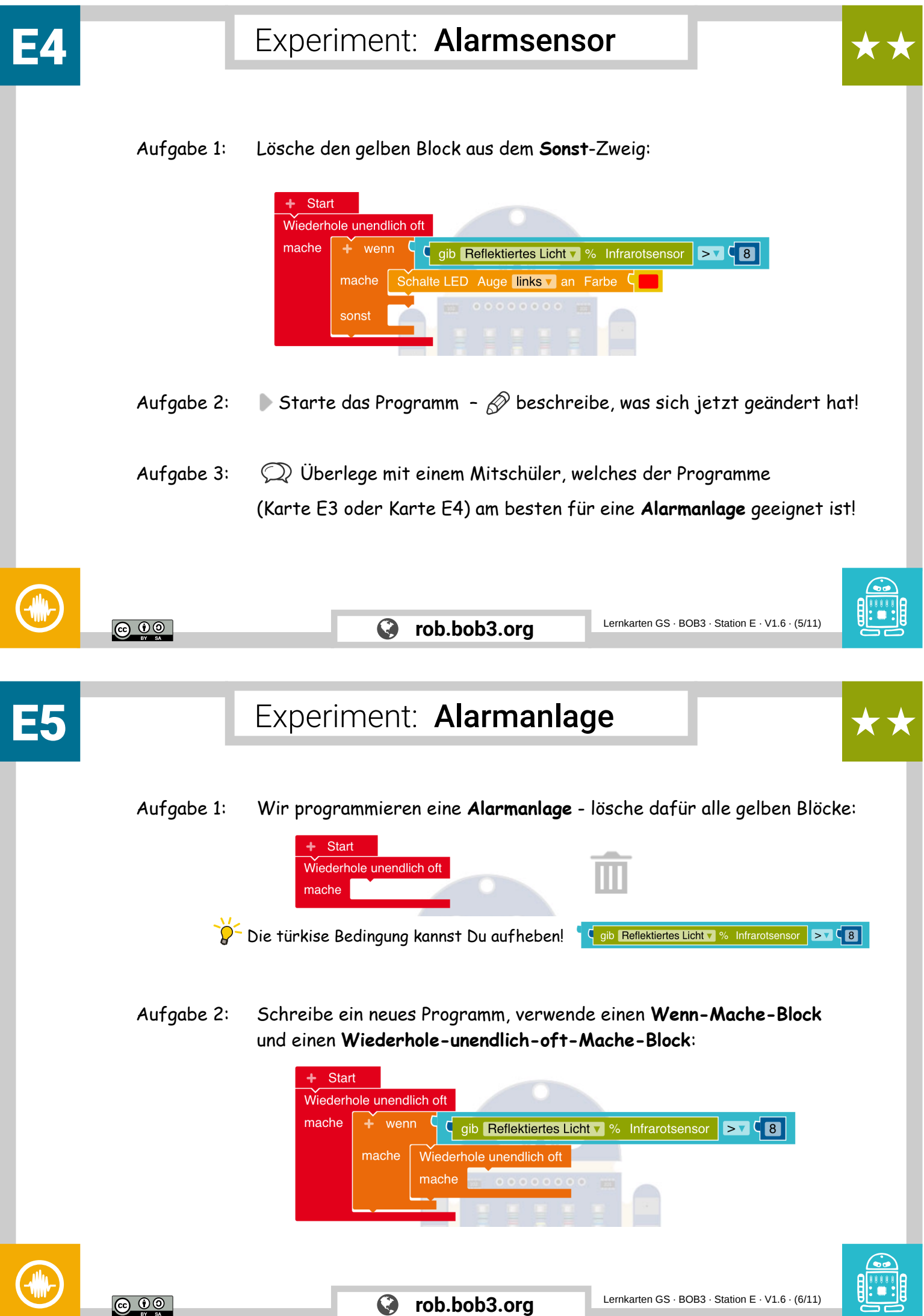

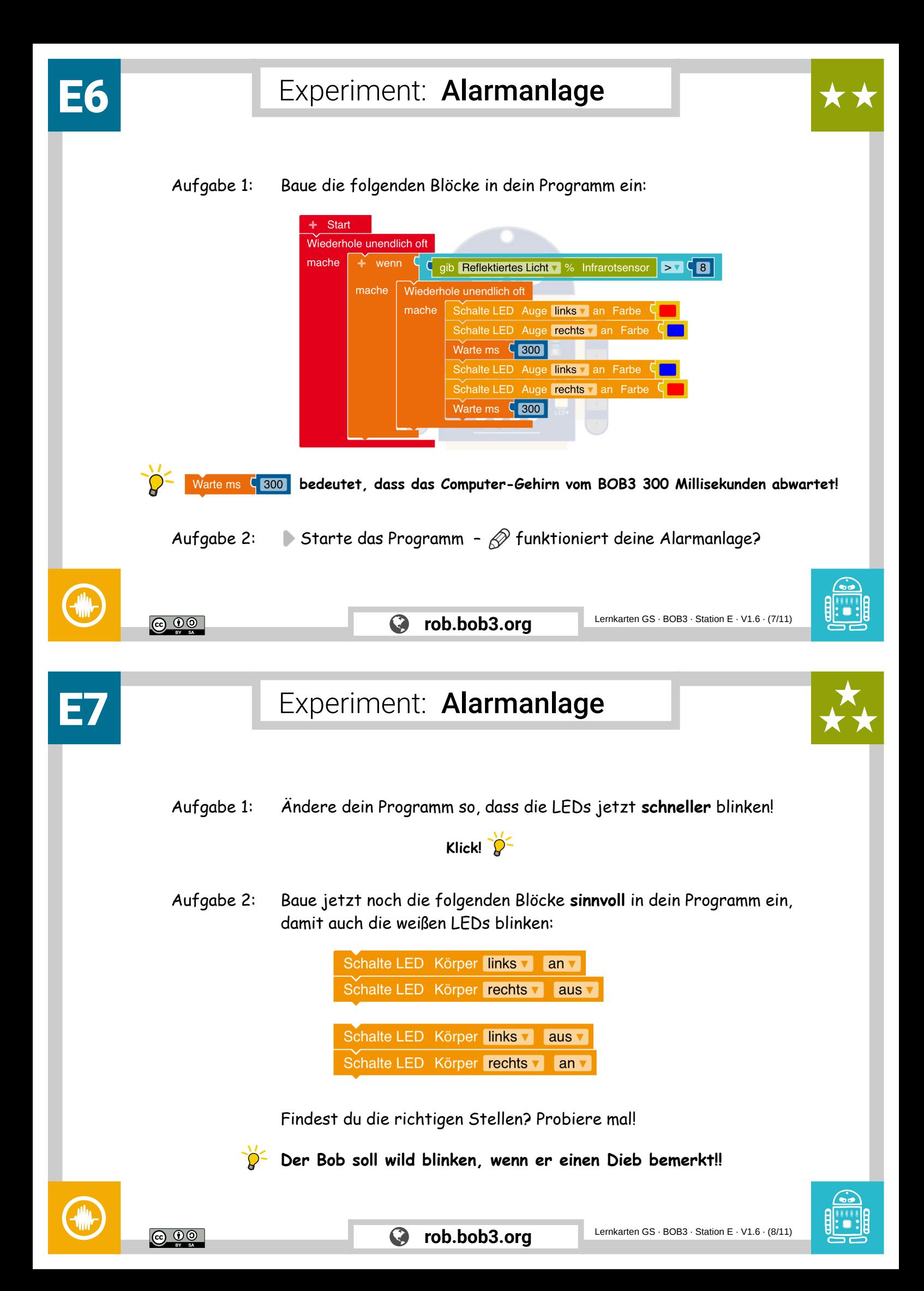

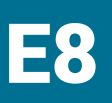

Experiment: Alarmanlage

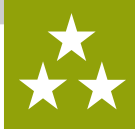

Aufgabe 1: Nun bauen wir eine **Reset-Funktion** ein, damit wir den Alarm **neu starten** können. Erweitere dein Programm und teste es auf dem Bob:

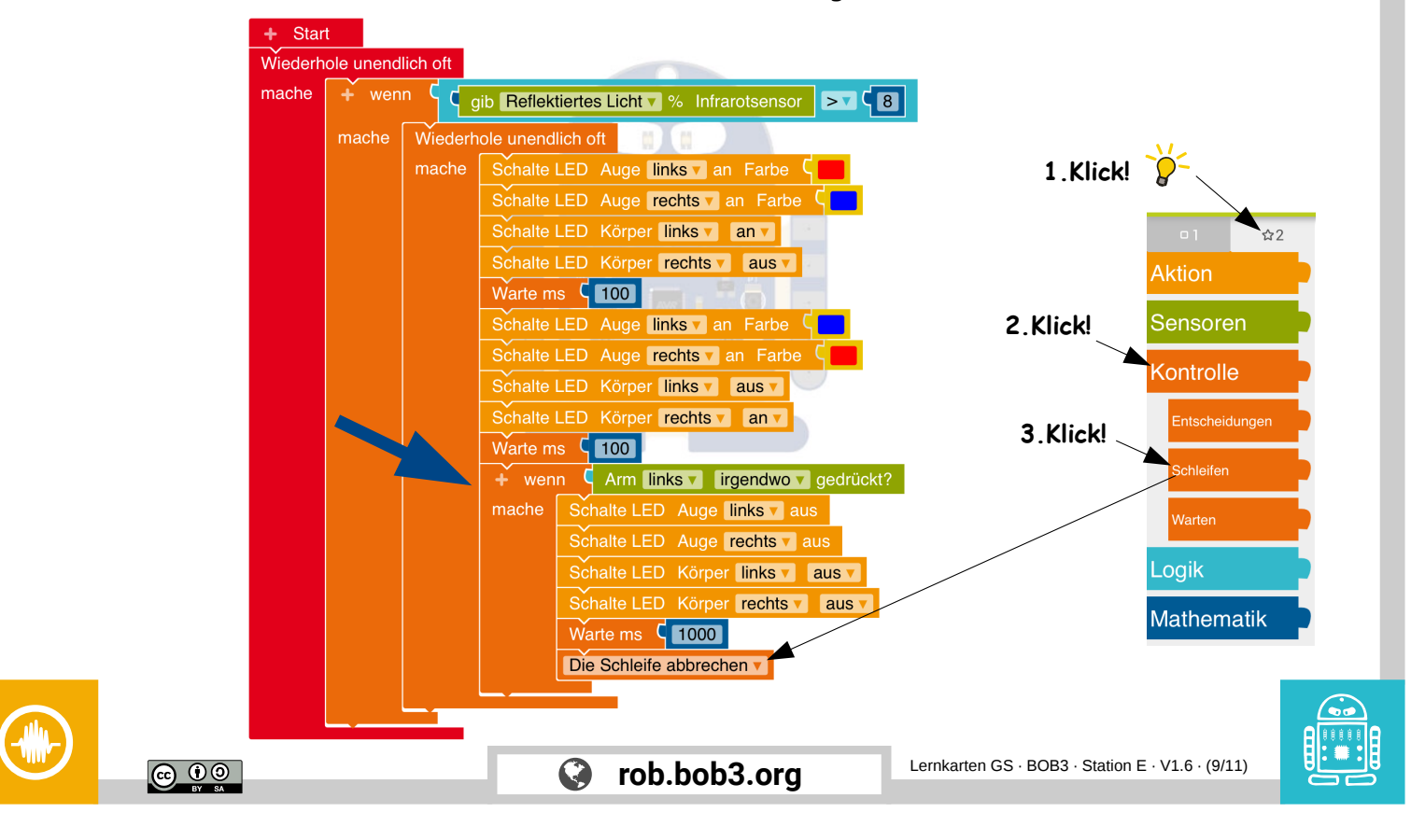

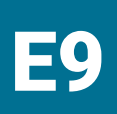

### Experiment: Alarmanlage

- 
- Aufgabe 1: Jetzt erweitern wir unsere Reset-Funktion: **beide Arme** sollen den Alarm neu starten können! Dafür bauen wir eine **neue Bedingung** ein, verwende die folgenden Blöcke:

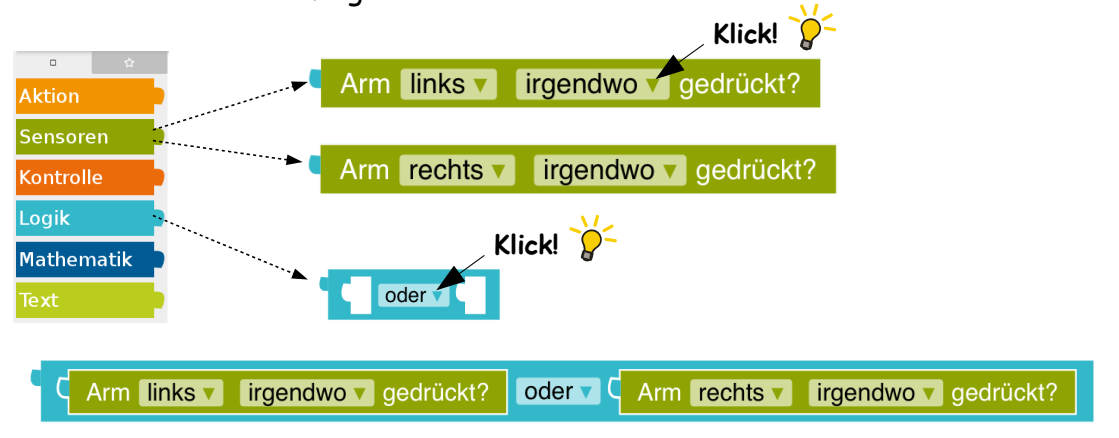

- Aufgabe 2: Lösche die Bedingung **Am links vollt gendwo volgedrückt?** aus deinem Programm und baue die **neue** türkise Bedingung ein!
	- $\blacktriangleright$  Starte dein Programm  $\mathscr D$  was ist anders als vorher?

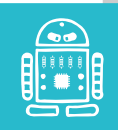

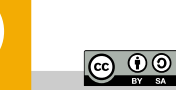

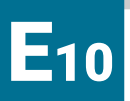

Experiment: Alarmanlage

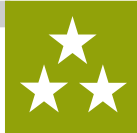

Aufgabe 1: Jetzt programmieren wir die **Profi-Reset-Funktion**: Verändere dein Programm so, dass man jetzt **beide Arme gleichzeitig** berühren muss, um den Alarm neu zu starten!

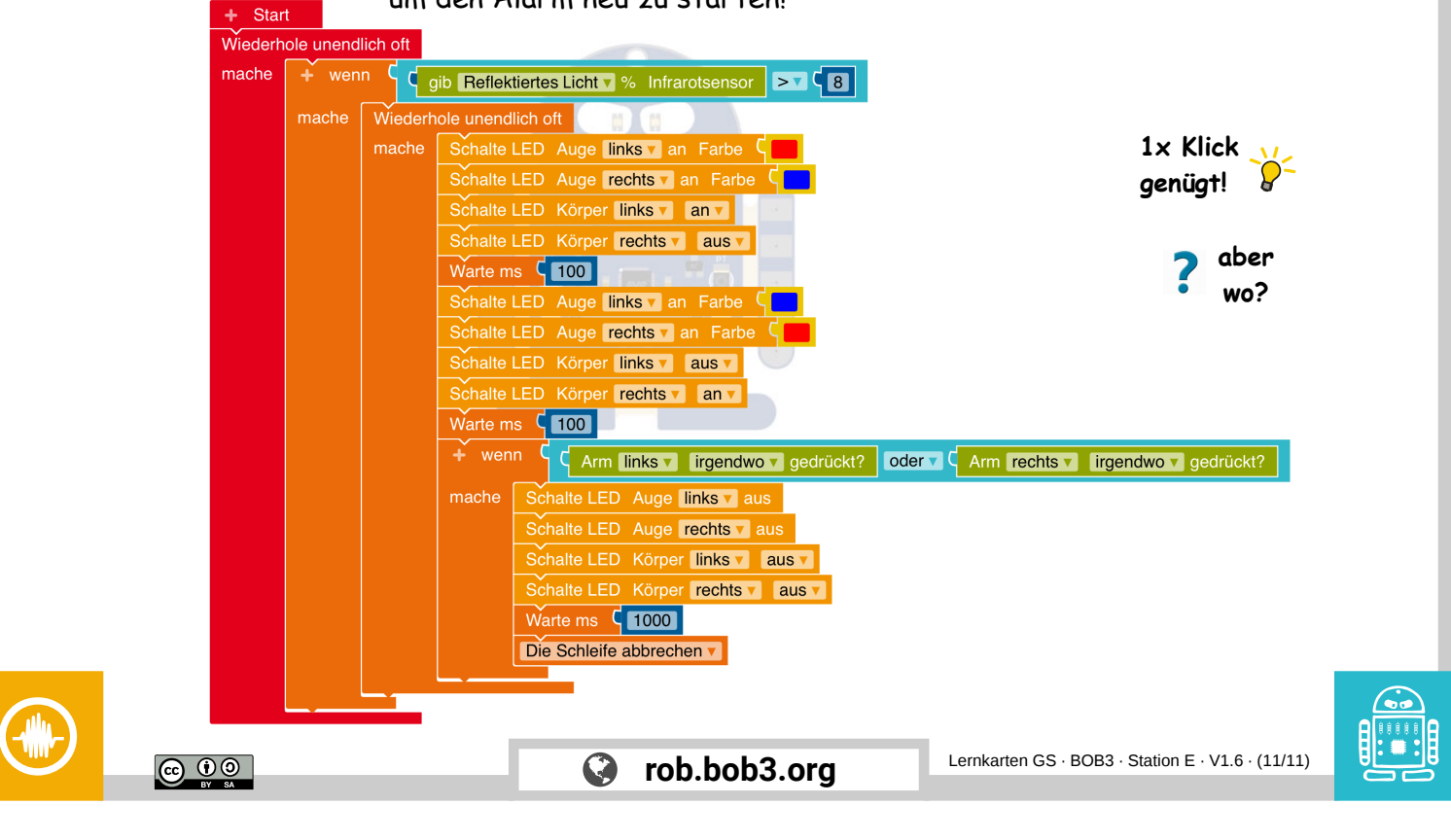

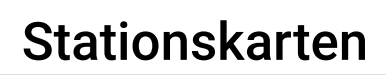

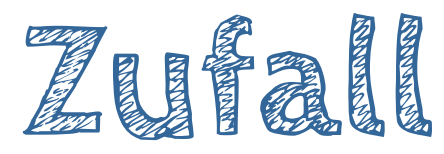

**Was** wird hier programmiert? → BOB3 sagt zufällig 'Ja' oder 'Nein'

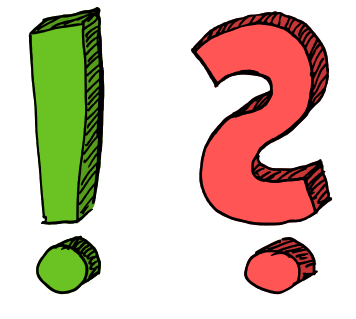

**Welche** Stationen musst du vorher machen?

- $\rightarrow$  Station  $\boxed{B}$  Polizeiblinklicht und
- $\rightarrow$  Station C Taschenlampe

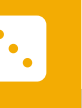

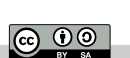

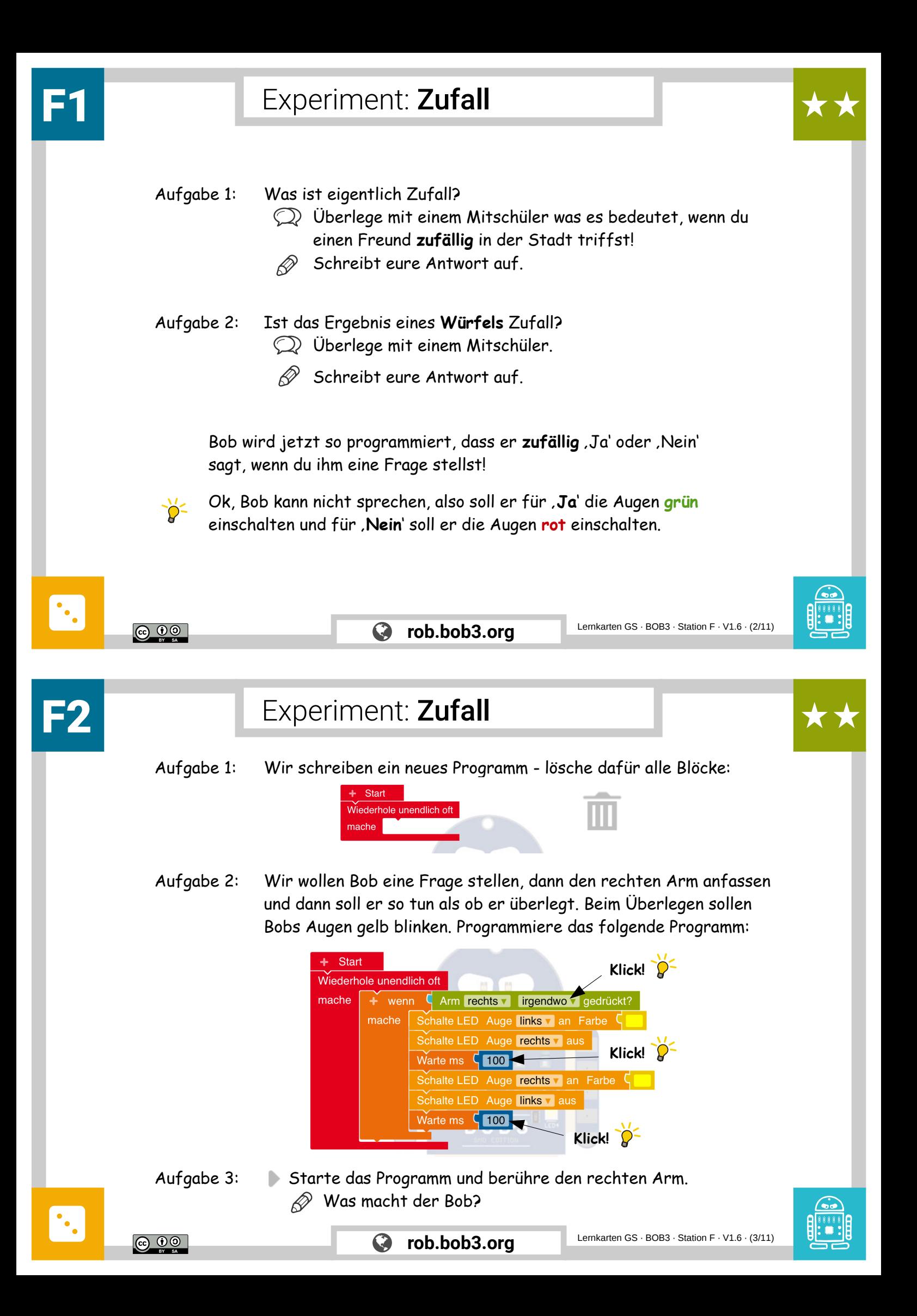

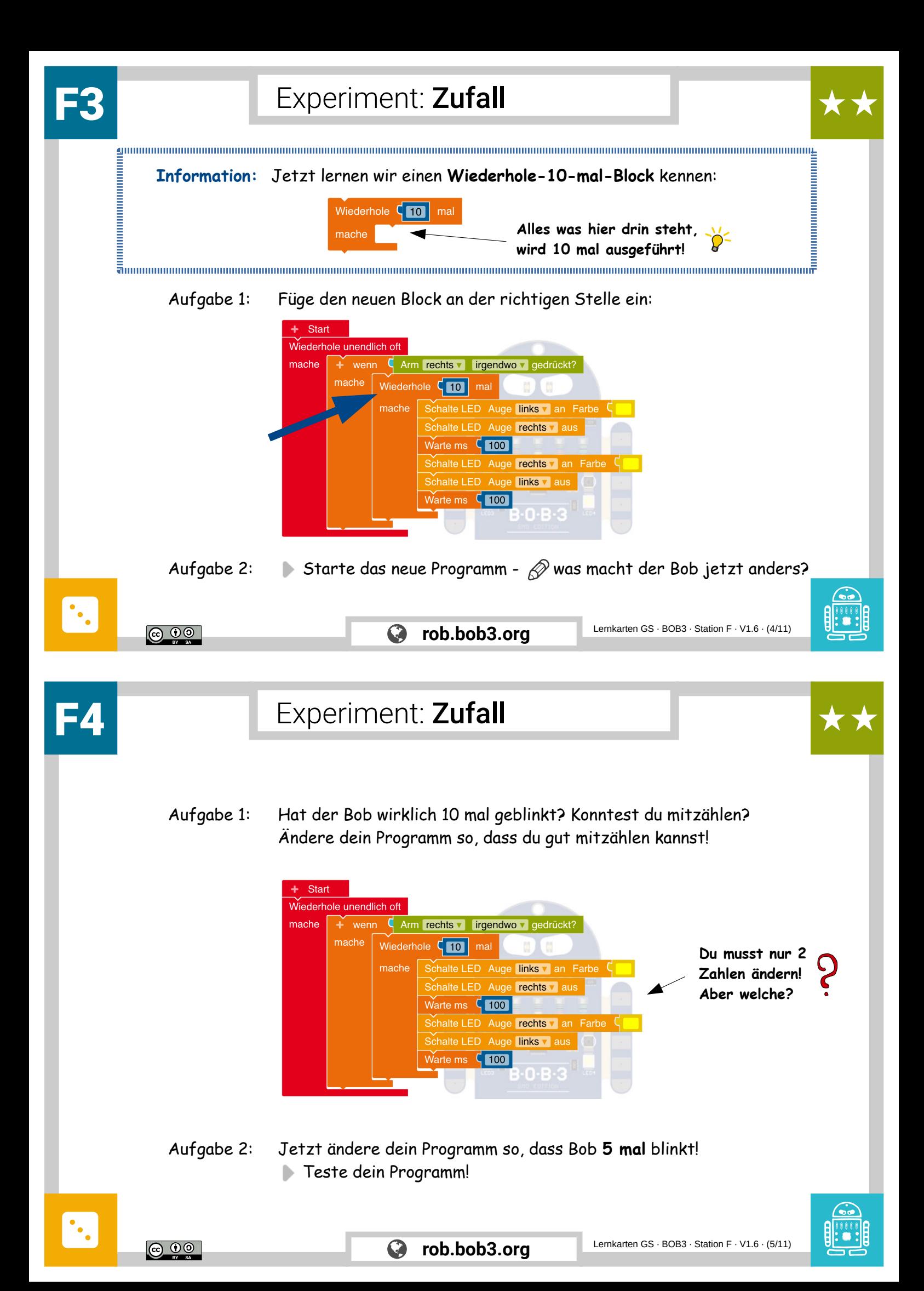

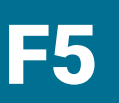

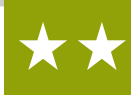

Aufgabe 1: Ändere dein Programm so, dass Bob jetzt **5** mal wieder **schneller** blinkt:

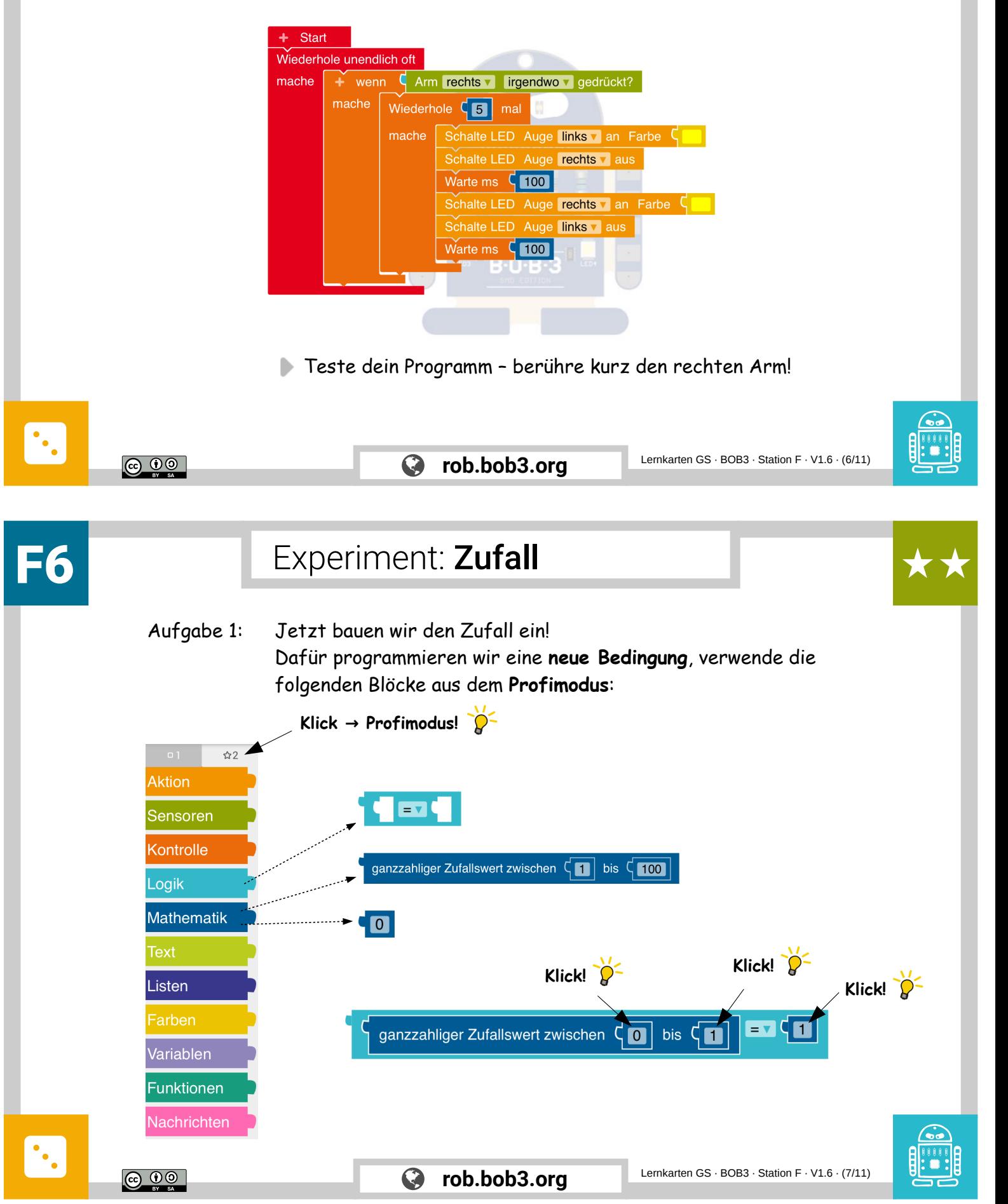

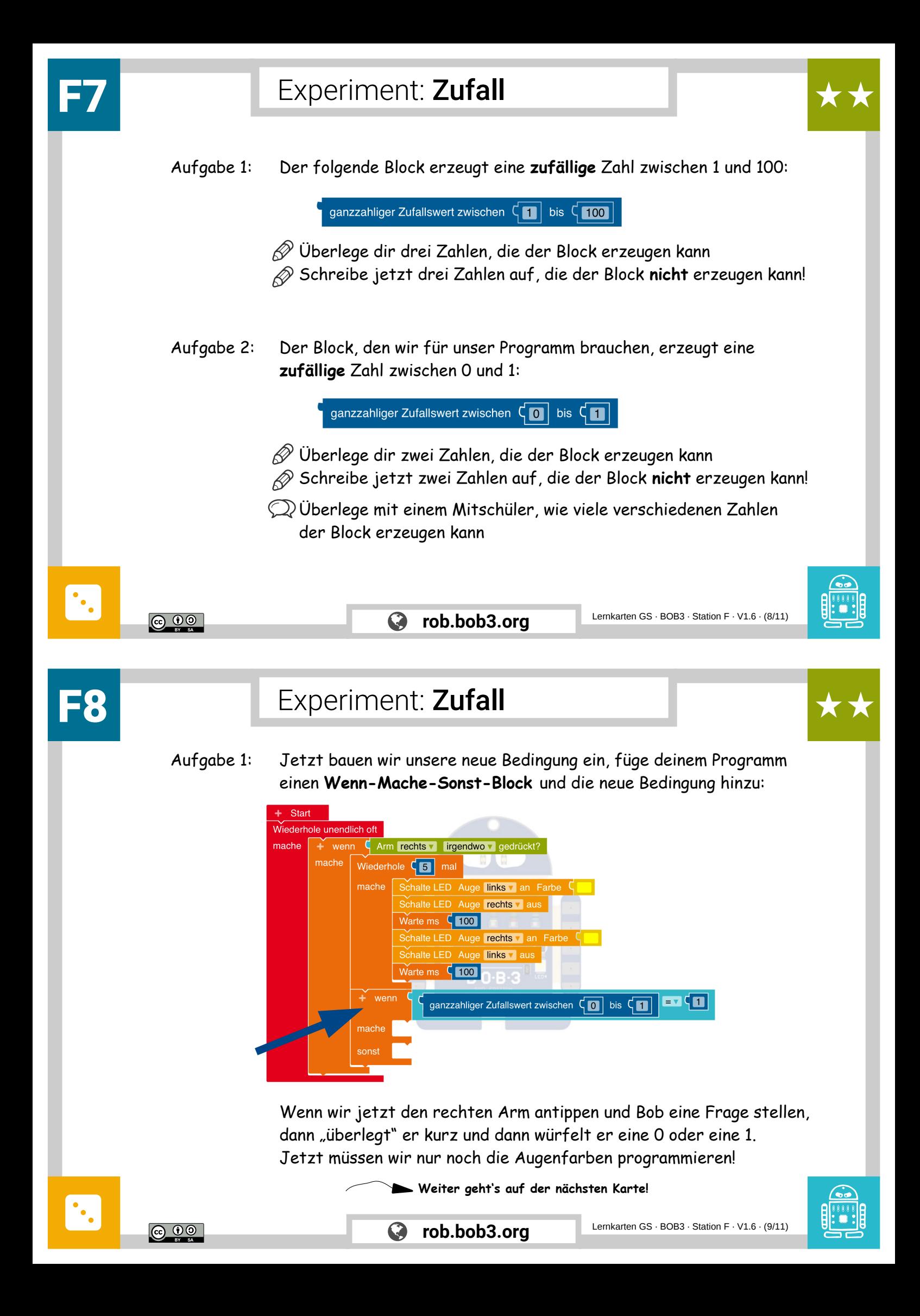

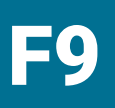

# F9 Experiment: Zufall

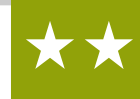

Aufgabe 1: Bob soll bei einer 1 die Augen grün einschalten für ,Ja' und bei einer 0 die Augen rot einschalten für "Nein'. Ergänze dein Programm:

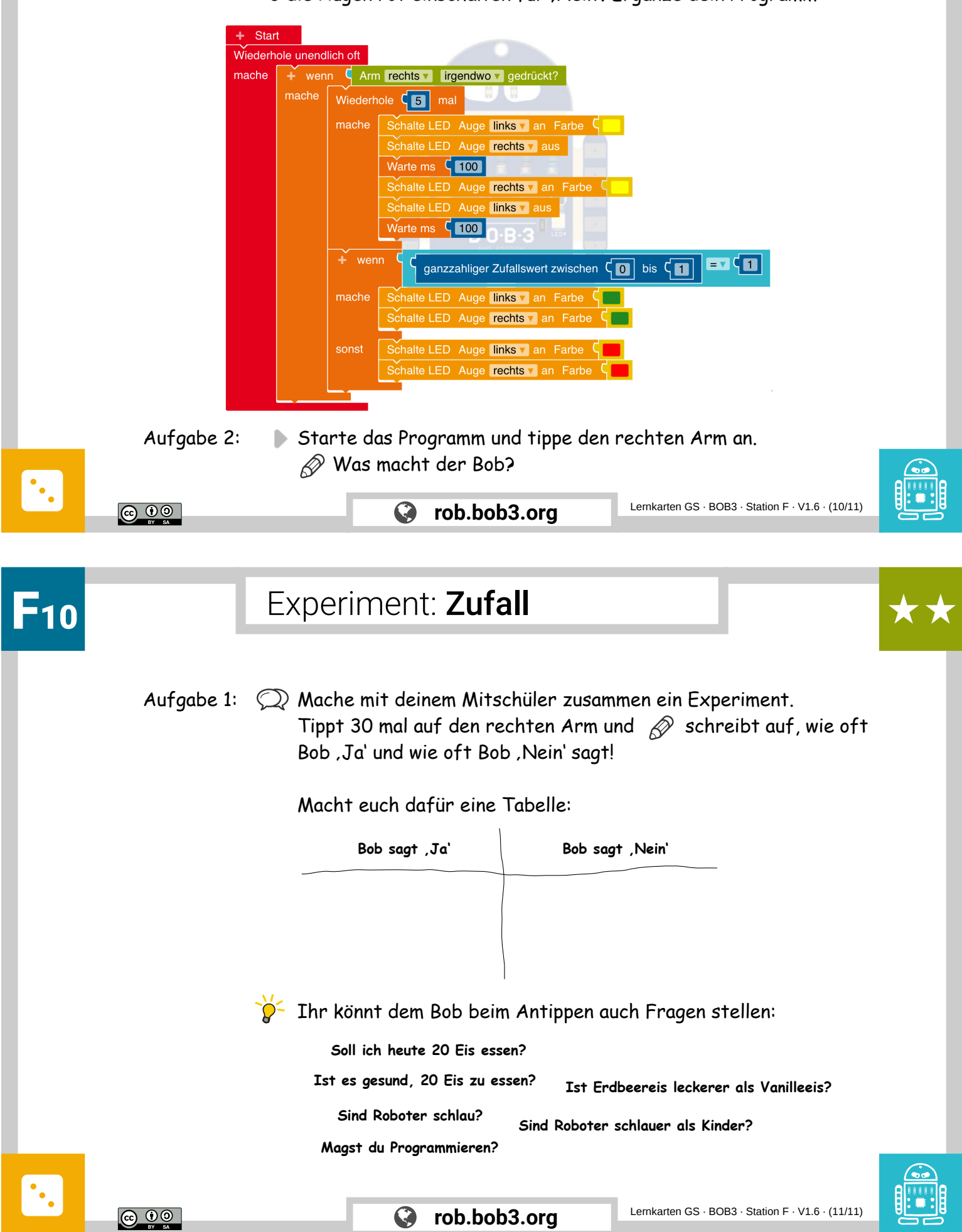

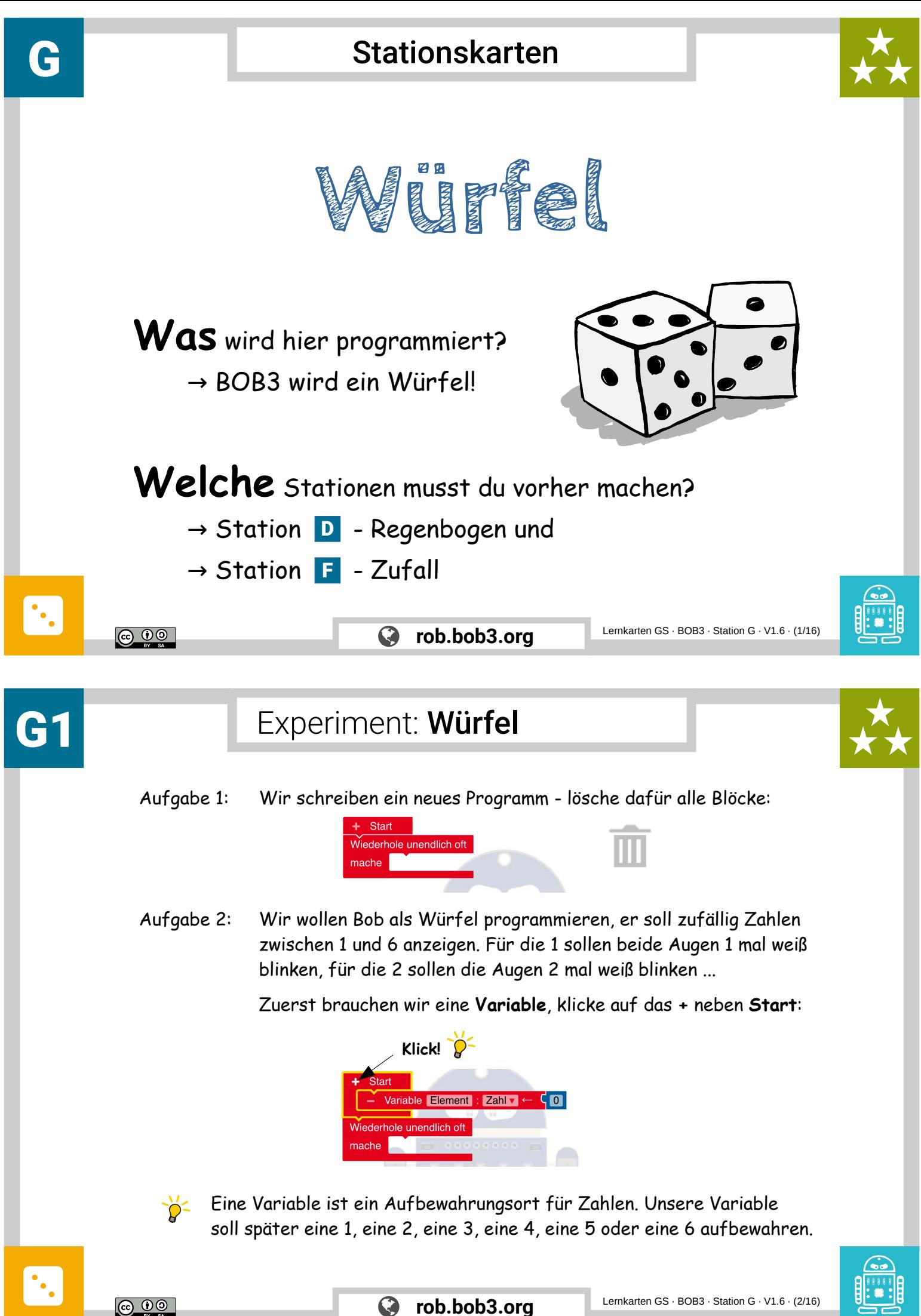

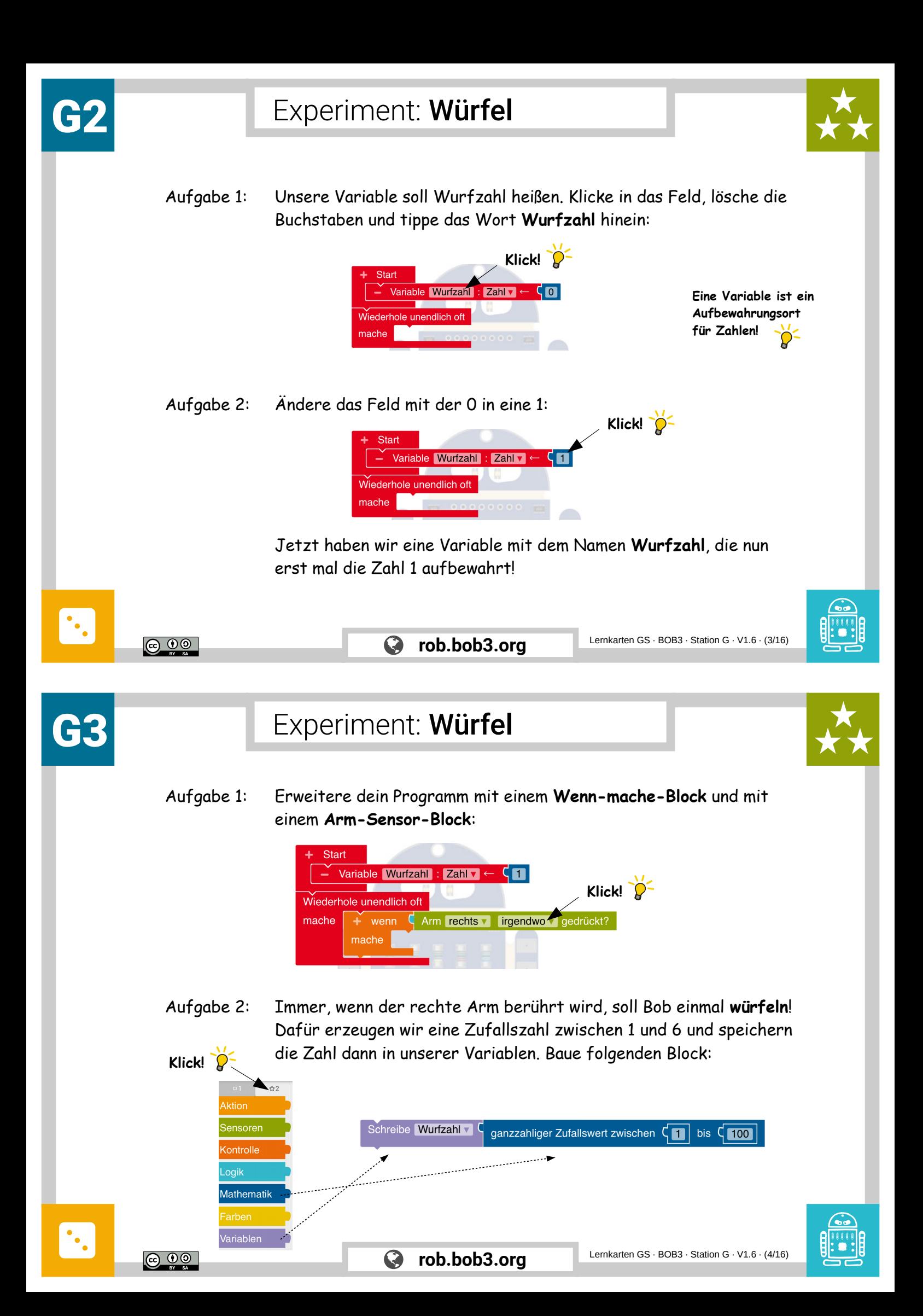

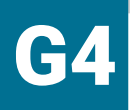

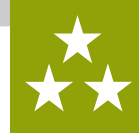

Aufgabe 1: Ergänze dein Programm mit dem neu gebauten Block **und ändere** die **100** in eine **6**:

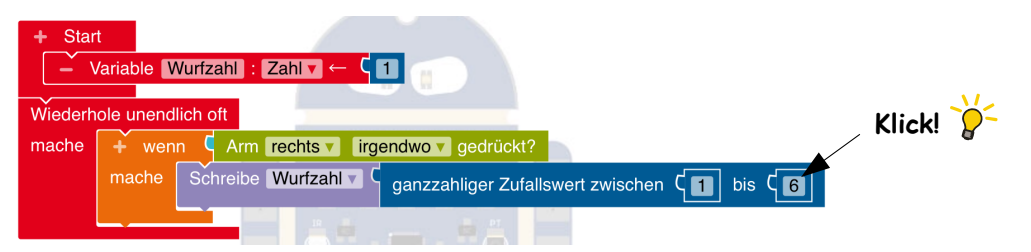

Aufgabe 2: Jetzt programmieren wir die Augen, um das Würfelergebnis auch anzuzeigen! Wenn Bob die Zahl 3 würfelt, dann sollen die Augen 3 mal blinken. Suche die beiden folgenden Blöcke und kombiniere sie:

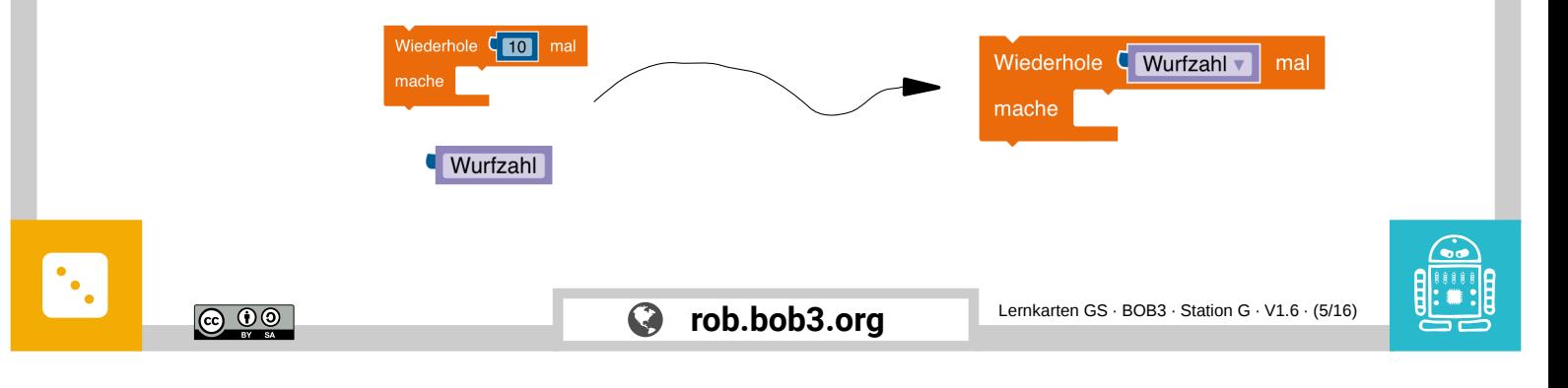

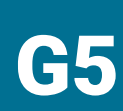

### Experiment: Würfel

Aufgabe 1: Ergänze dein Programm mit dem **neu gebauten Block** und füge noch **Aktions**- und **Kontrollblöcke** für das Blinken ein:

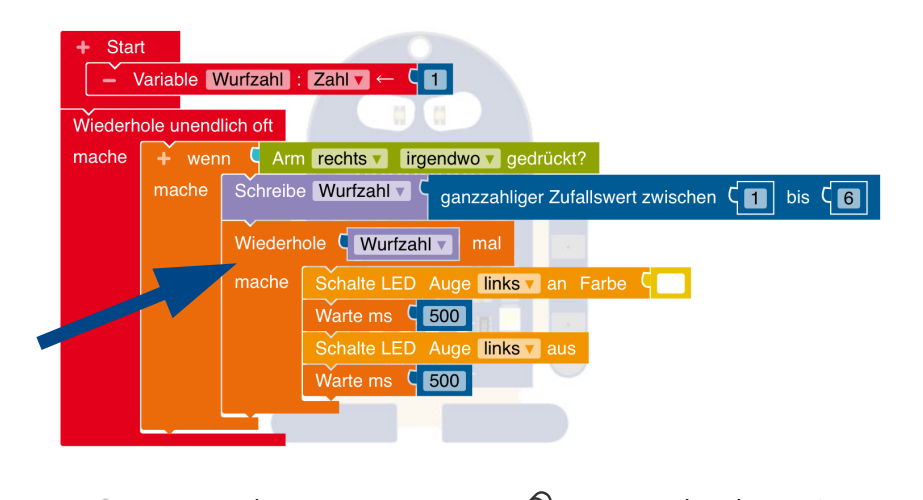

- Aufgabe 2: Starte dein Programm  $\mathscr{D}$  was macht der Bob?
- Aufgabe 3: Füge zwei Blöcke für das **rechte Auge** an der richtigen Stelle ein!

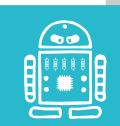

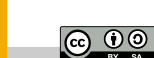

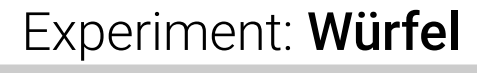

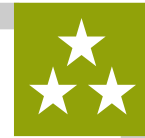

Aufgabe 1: Jetzt ist unser Würfel fertig! Wenn du kurz den rechten Arm antippst, dann würfelt Bob und zeigt dir das Ergebnis:

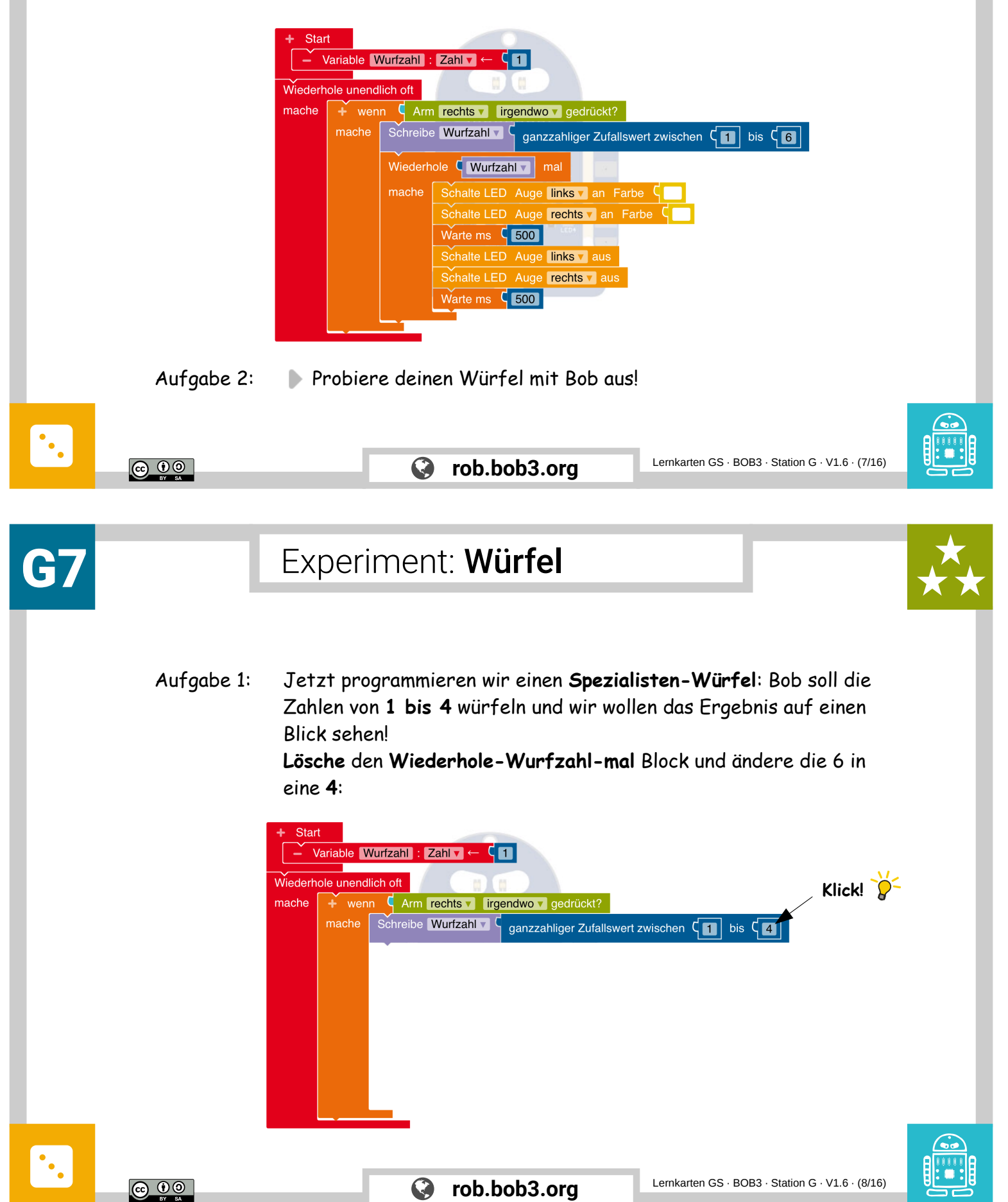

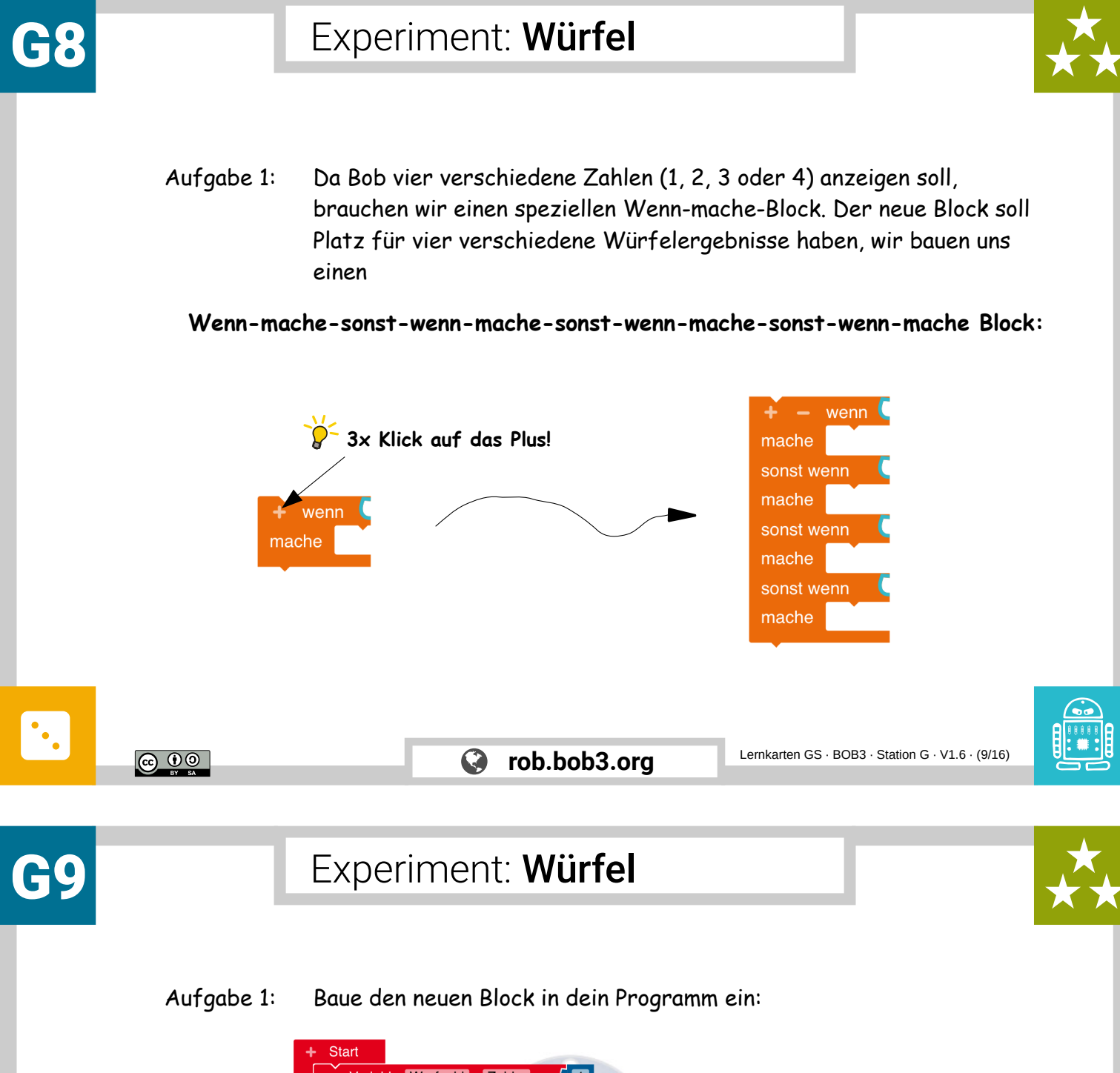

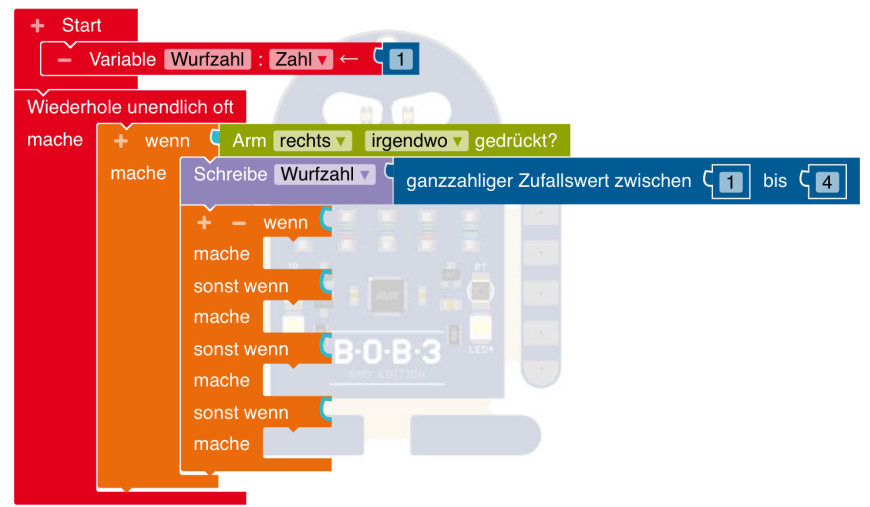

Aufgabe 2: Das Programm erzeugt eine Zufallszahl zwischen 1 und 4.  $\mathscr D$  Schreibe alle Zahlen auf, die das Programm erzeugen kann!

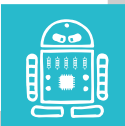

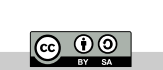

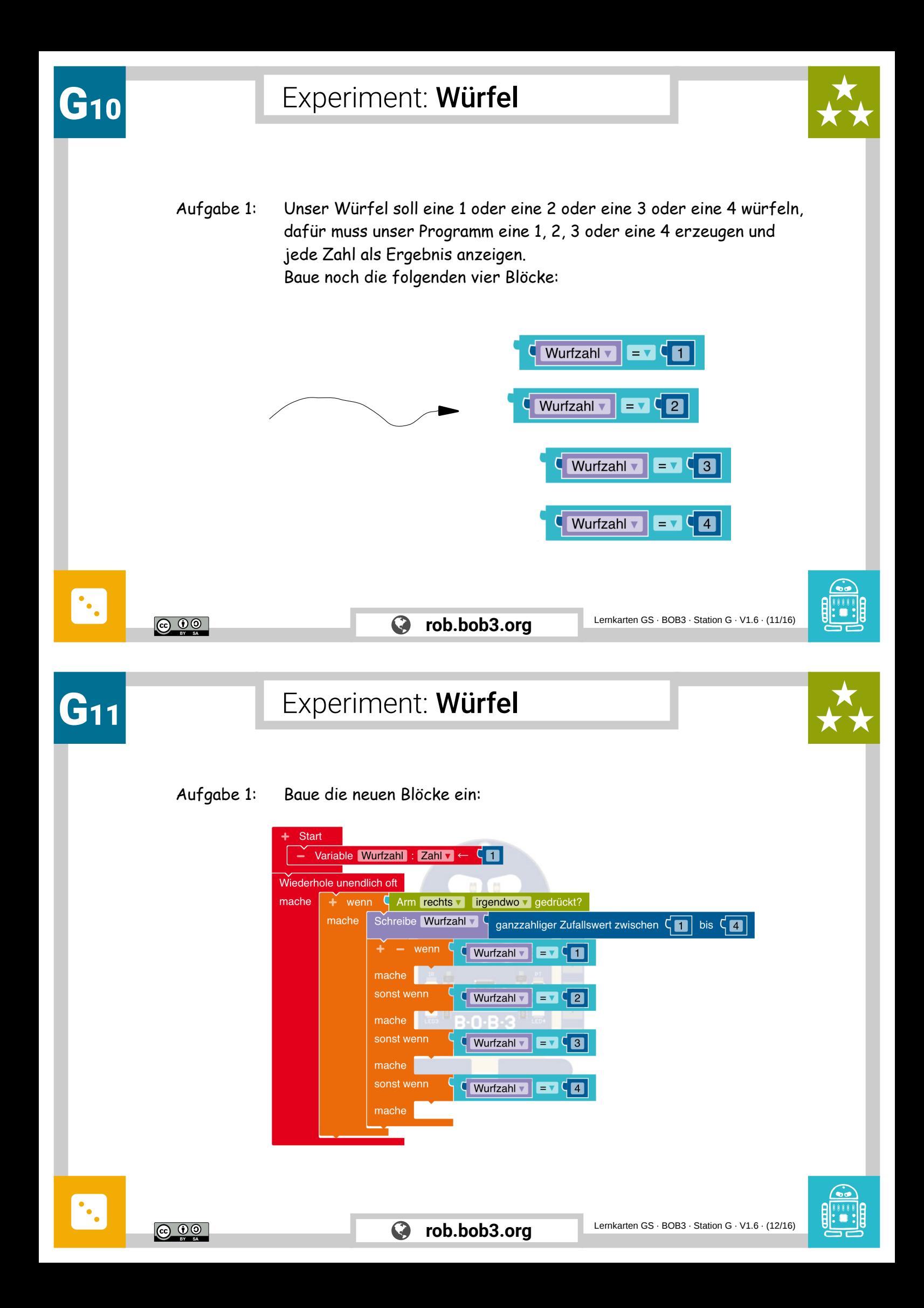

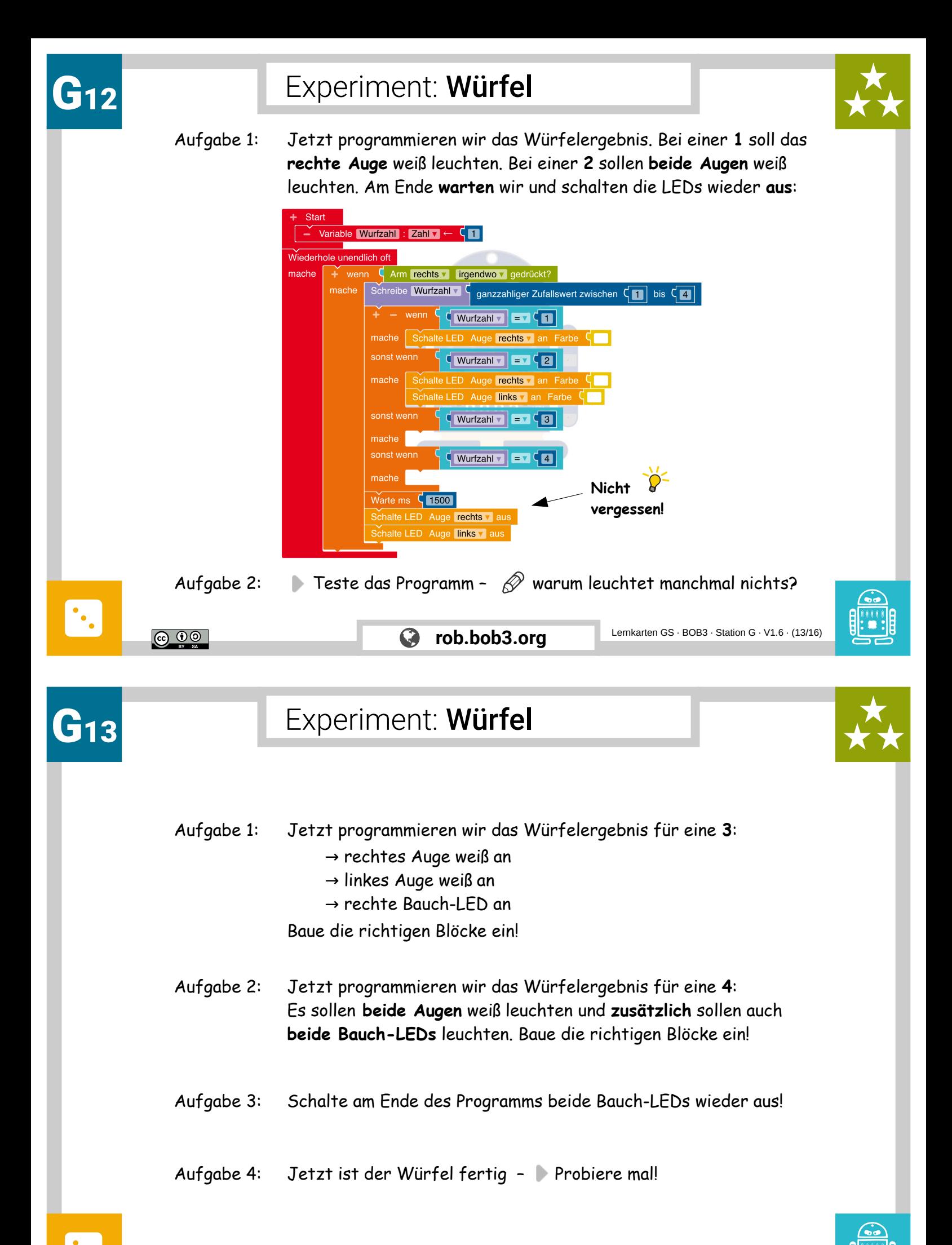

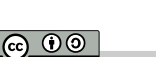

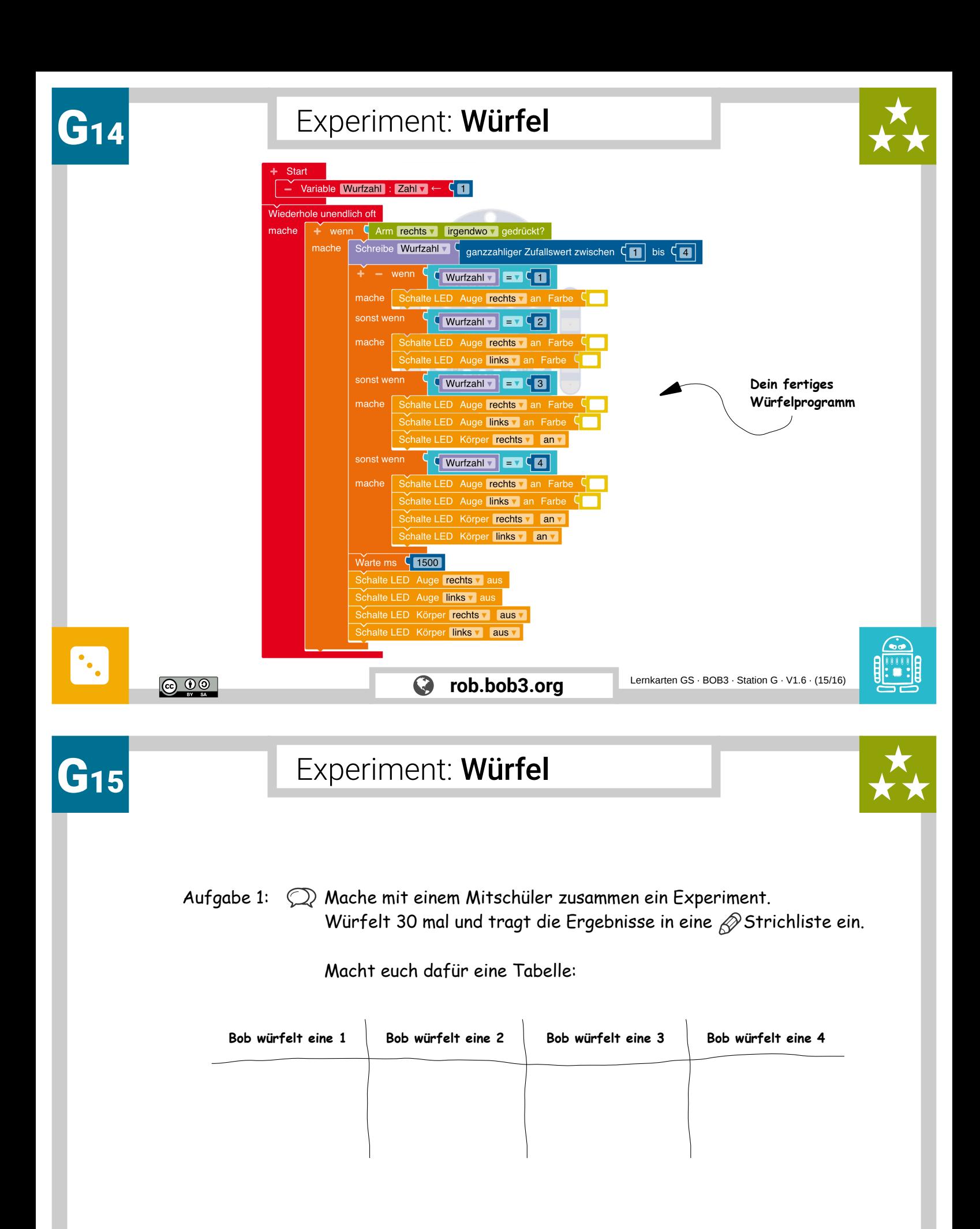

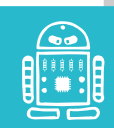

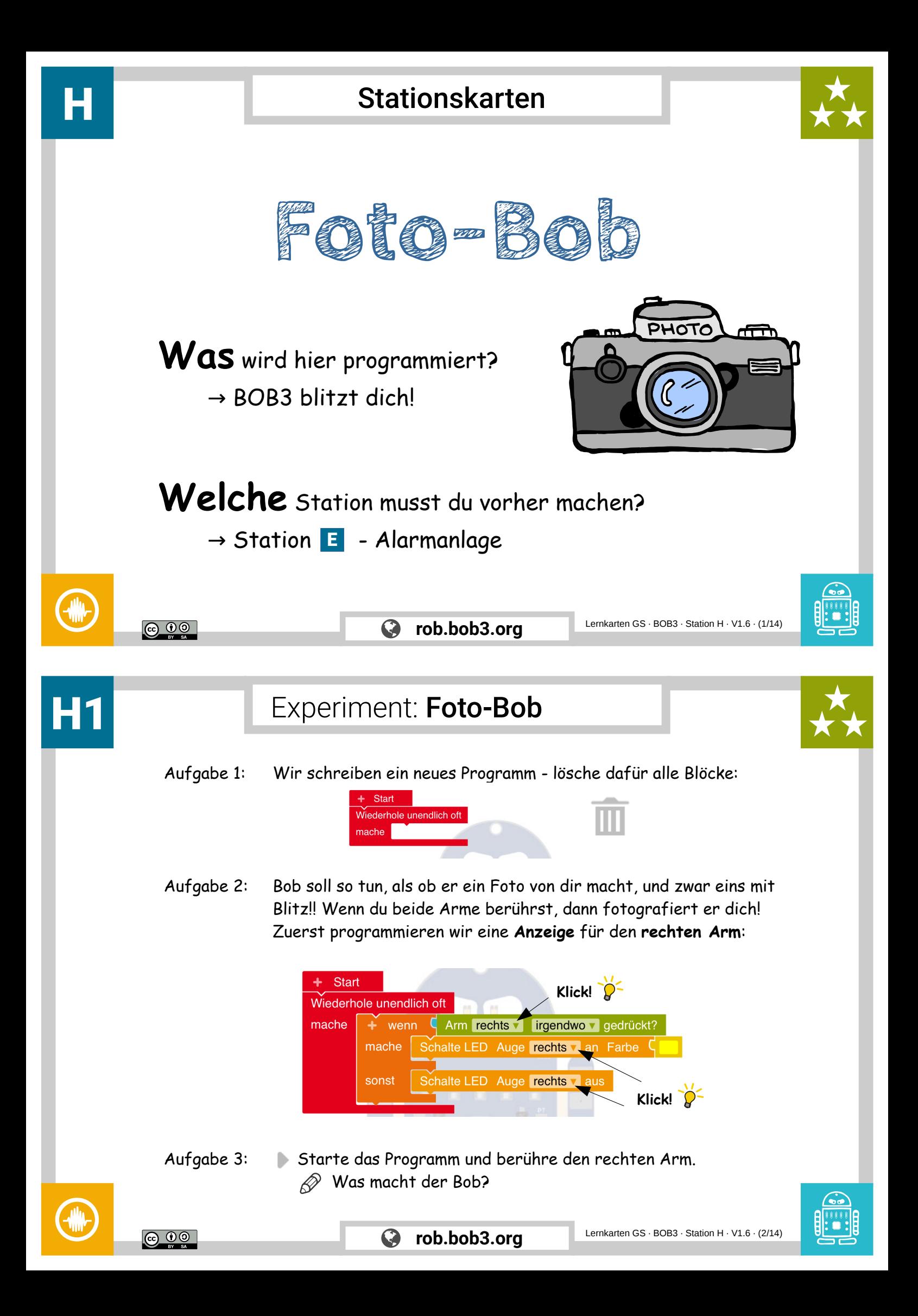

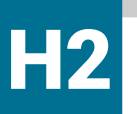

#### Experiment: Foto-Bob

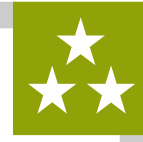

Aufgabe 1: Bob zeigt mit dem **rechten Auge** an, ob sein **rechter Arm** berührt wird. Jetzt soll er auch noch mit dem **linken Auge** eine Berührung des **linken Arms** anzeigen. Füge einen zweiten **Wenn-mache-sonst** Block und einen **Sensor** Block für den **linken Arm** ein:

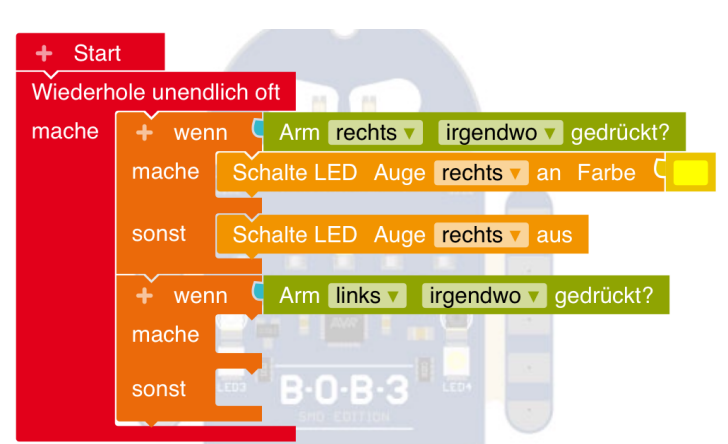

Aufgabe 2: Füge die **zwei** fehlenden **Aktions Blöcke** für das linke Auge ein!

<u>ල 00</u>

Aufgabe 3: Starte das Programm und berühre die Arme.  $\oslash$  Was macht der Bob?

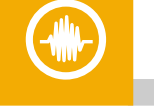

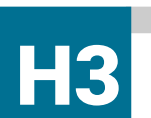

# Experiment: Foto-Bob

 $\boldsymbol{\Omega}$ 

Aufgabe 1: Dein Programm sieht jetzt so aus:

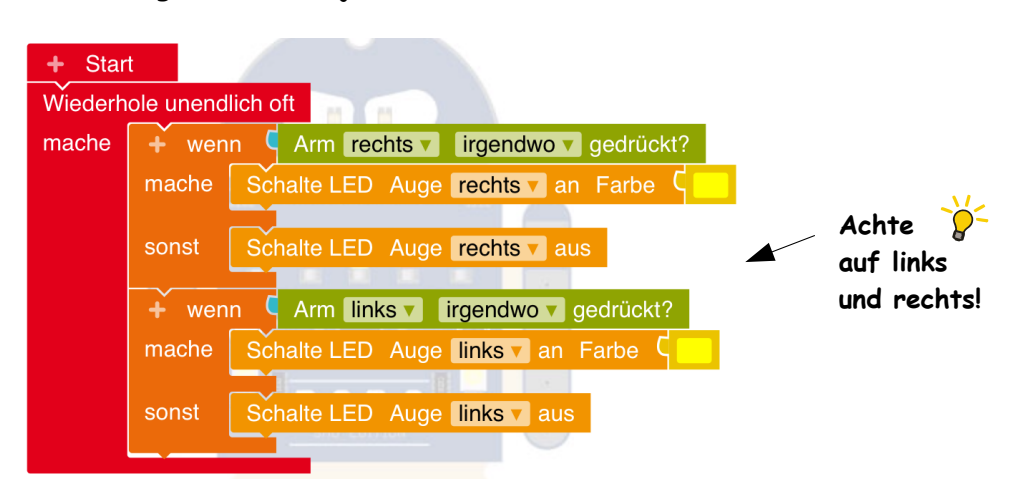

**rob.bob3.org** Lernkarten GS · BOB3 · Station H · V1.6 · (3/14)

Bob zeigt jetzt mit den Augen an, welcher Arm gerade berührt wird. Jetzt müssen wir noch das 'Fotografieren' programmieren. Bob soll zuerst **blinken**, dann kurz **warten** und dann **blitzen**!

**Weiter geht's auf der nächsten Karte!**

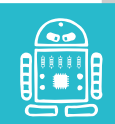

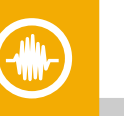

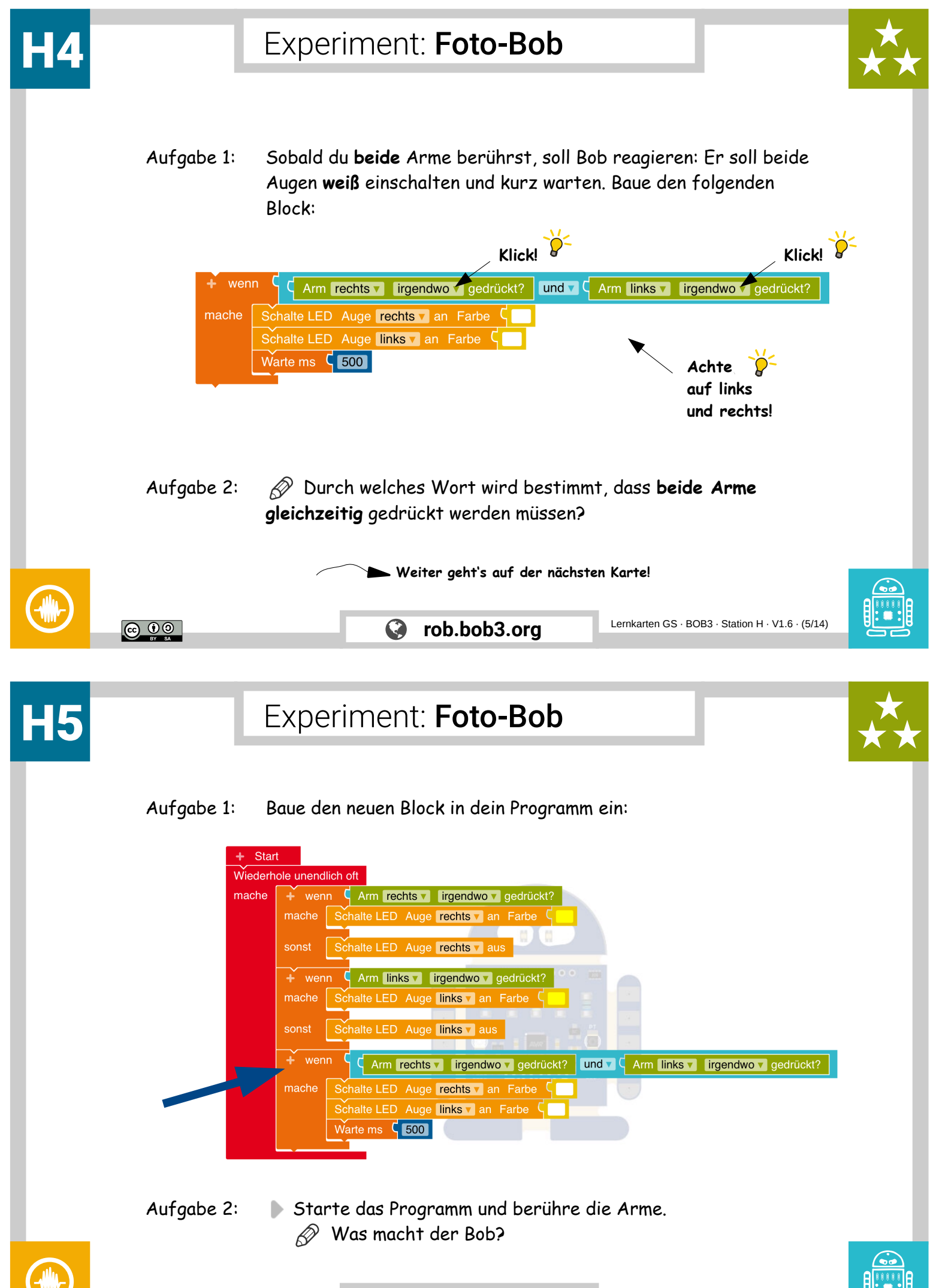

 $\boldsymbol{G}$ 

<u>ල 00</u>

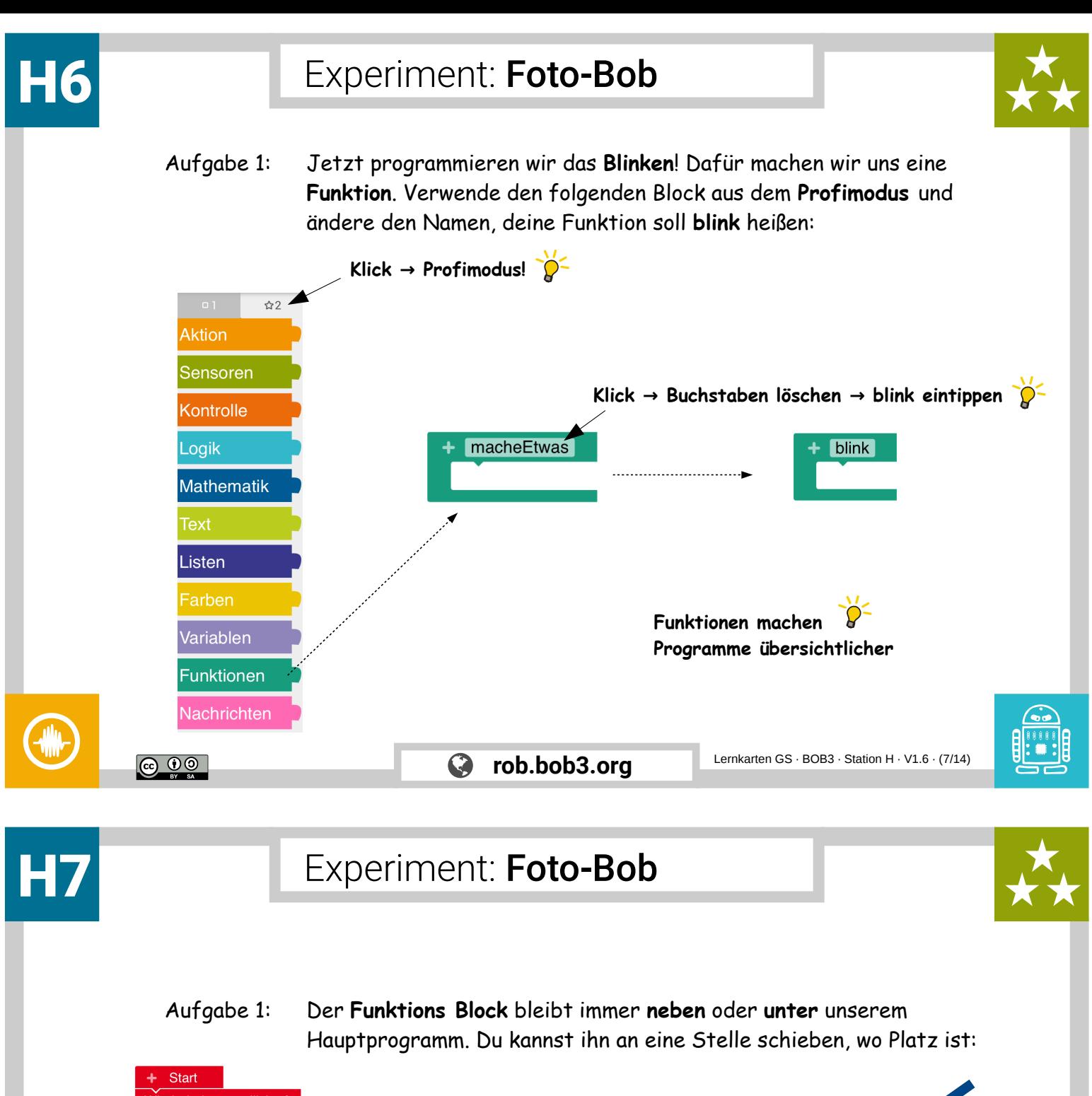

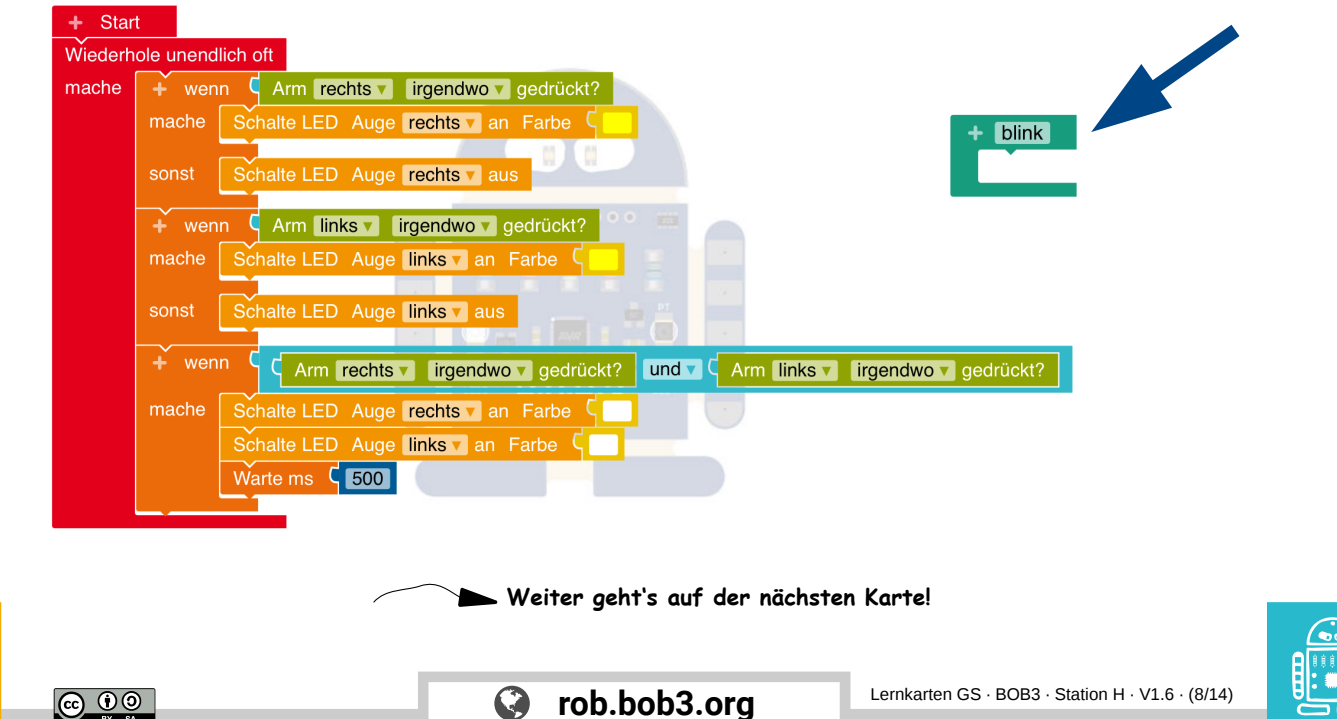

#### Experiment: Foto-Bob

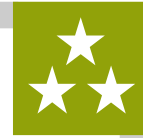

Aufgabe 1: Jetzt programmieren wir, was die **Funktion** machen soll. Wenn wir die Funktion verwenden, dann soll Bob **15 mal** mit den Augen weiß blinken und dann die Augen ausschalten.

Programmiere die Funktion mit einem **Wiederhole-15-mal-mache** Block und folgenden **Aktions**- und **Kontroll** Blöcken:

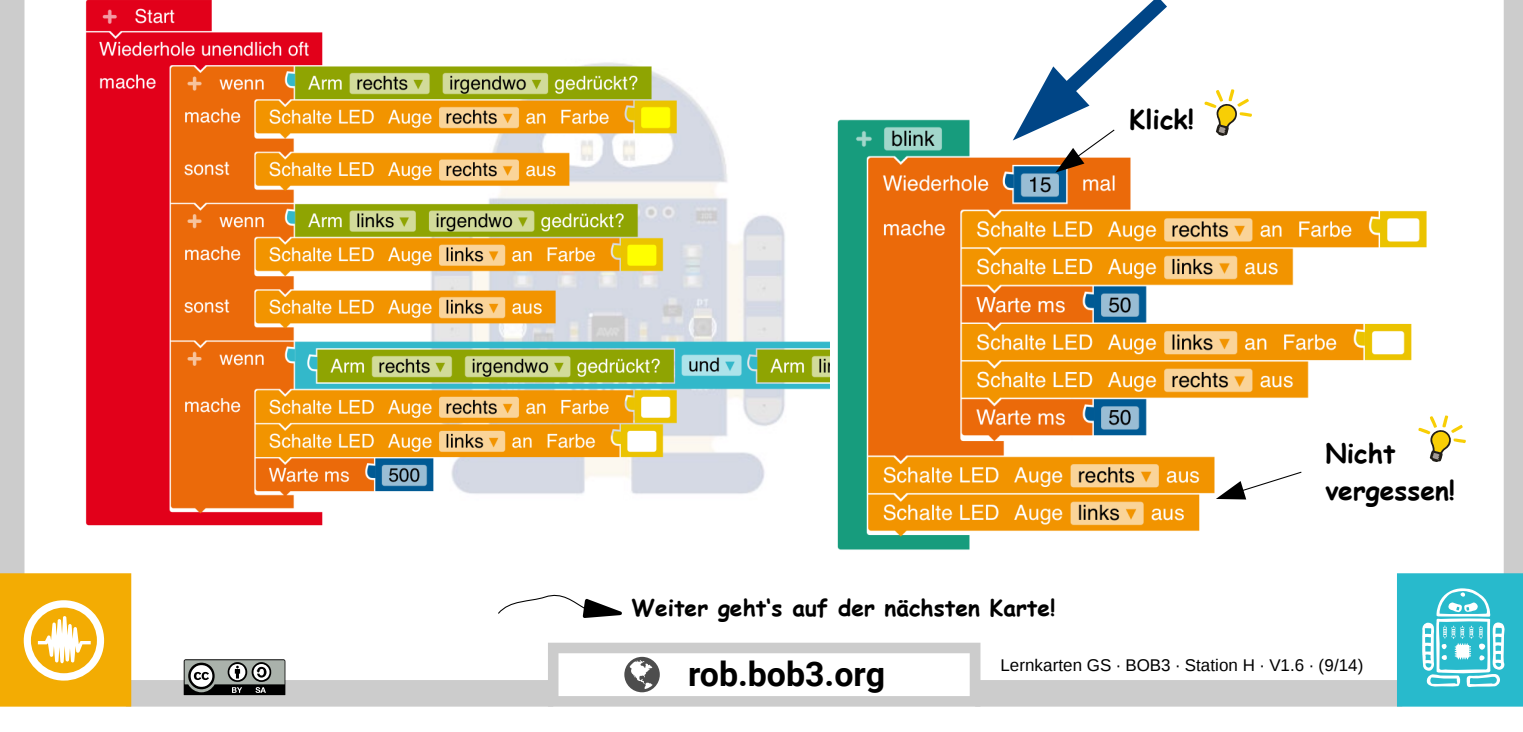

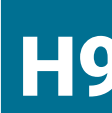

## Experiment: Foto-Bob

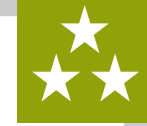

Aufgabe 1: Wir verwenden unsere Funktion, indem wir sie in unserem Hauptprogramm **aufrufen**. Suche den **blink** Block (**Profimodus!**) und baue ihn an der richtigen Stelle ein. Danach warte 200 Millisekunden:

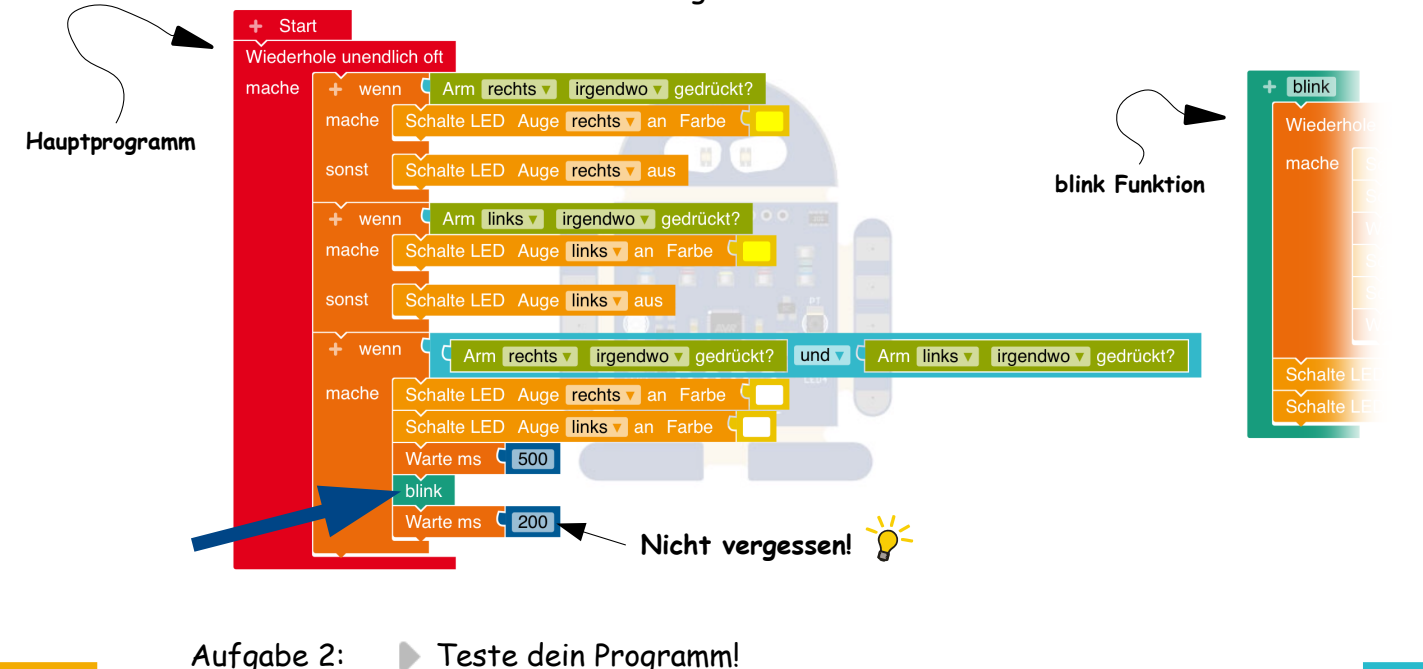

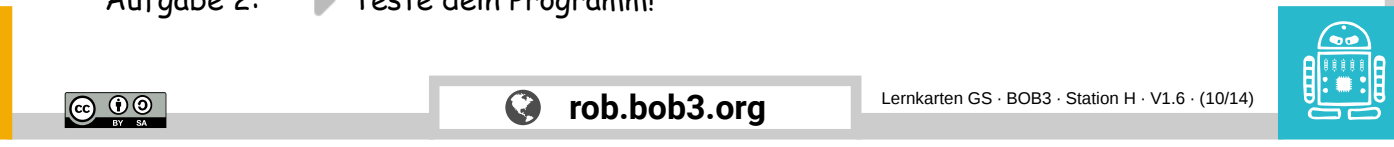

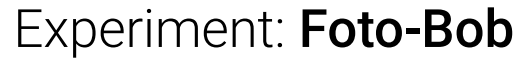

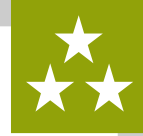

Aufgabe 1: Jetzt programmieren wir das '**Blitzen**'! Dafür machen wir uns wieder eine **Funktion**, verwende den folgenden Block aus dem **Profimodus** und ändere den Namen, deine Funktion soll **blitz** heißen:

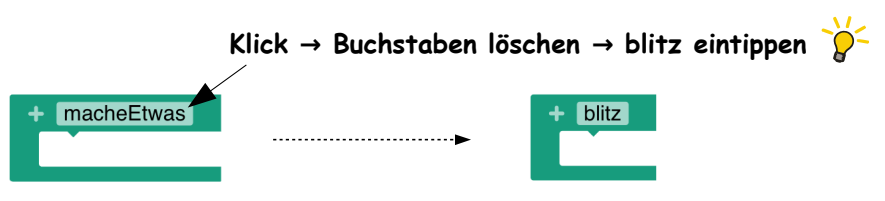

Aufgabe 2: Schiebe deine **blitz** Funktion an eine Stelle wo Platz ist, z.B. so:

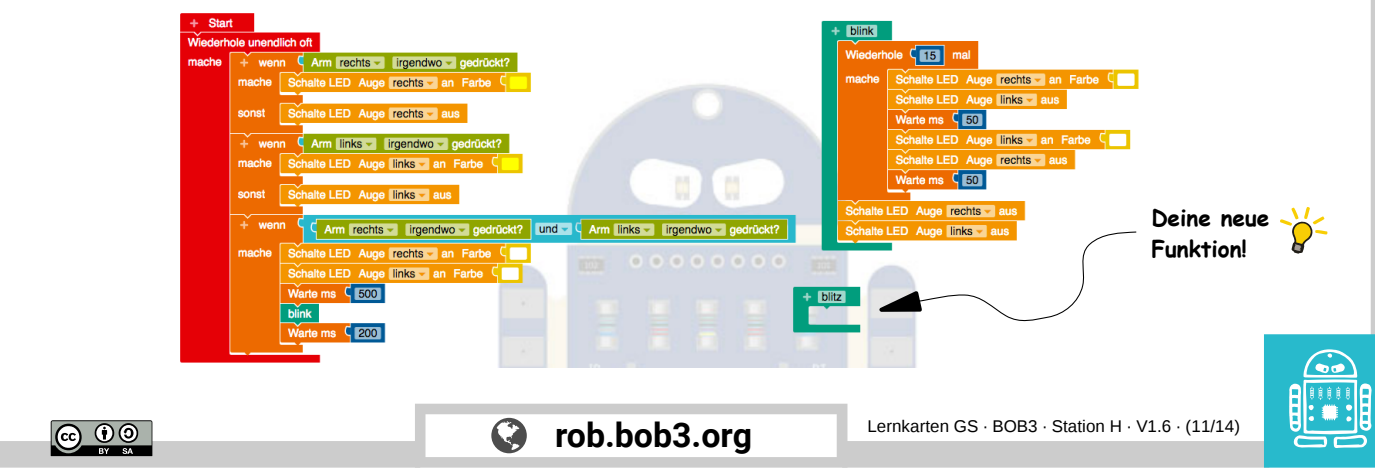

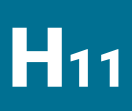

H<sup>10</sup>

### Experiment: Foto-Bob

Aufgabe 1: Die neue Funktion **blitz** soll ein **Blitzlicht** machen! Programmiere die Funktion, verwende die folgenden **Aktions**- und **Kontroll** Blöcke, achte auf rechts und links:

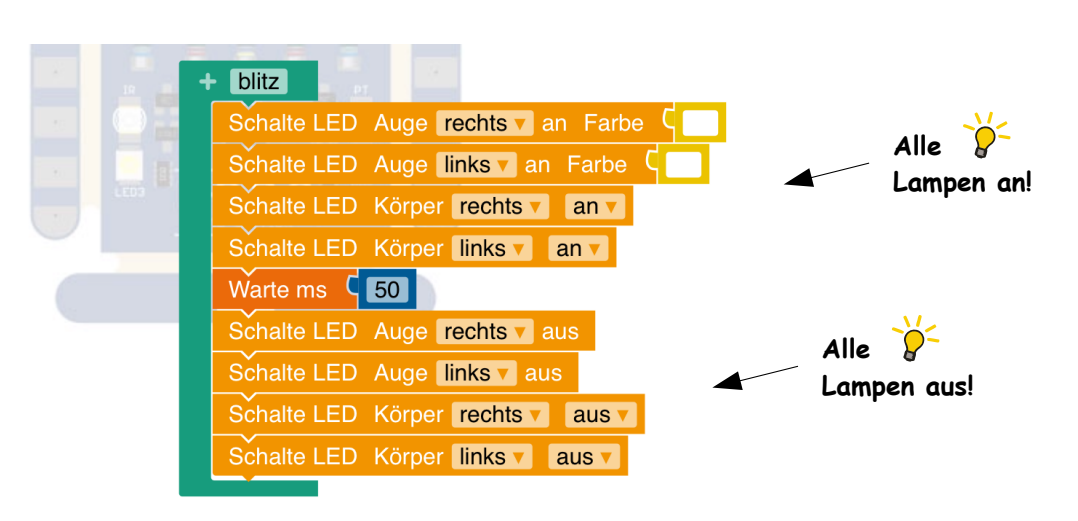

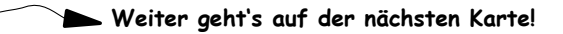

 $\boldsymbol{Q}$ 

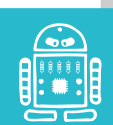

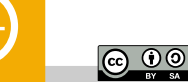

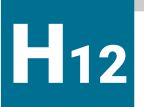

#### Experiment: Foto-Bob

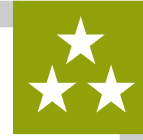

Aufgabe 1: Fast geschafft! Jetzt müssen wir nur noch unsere neue Funktion im **Hauptprogramm** aufrufen. Suche den **blitz** Block und baue ihn an der richtigen Stelle ein. Danach warte noch 2000 Millisekunden:

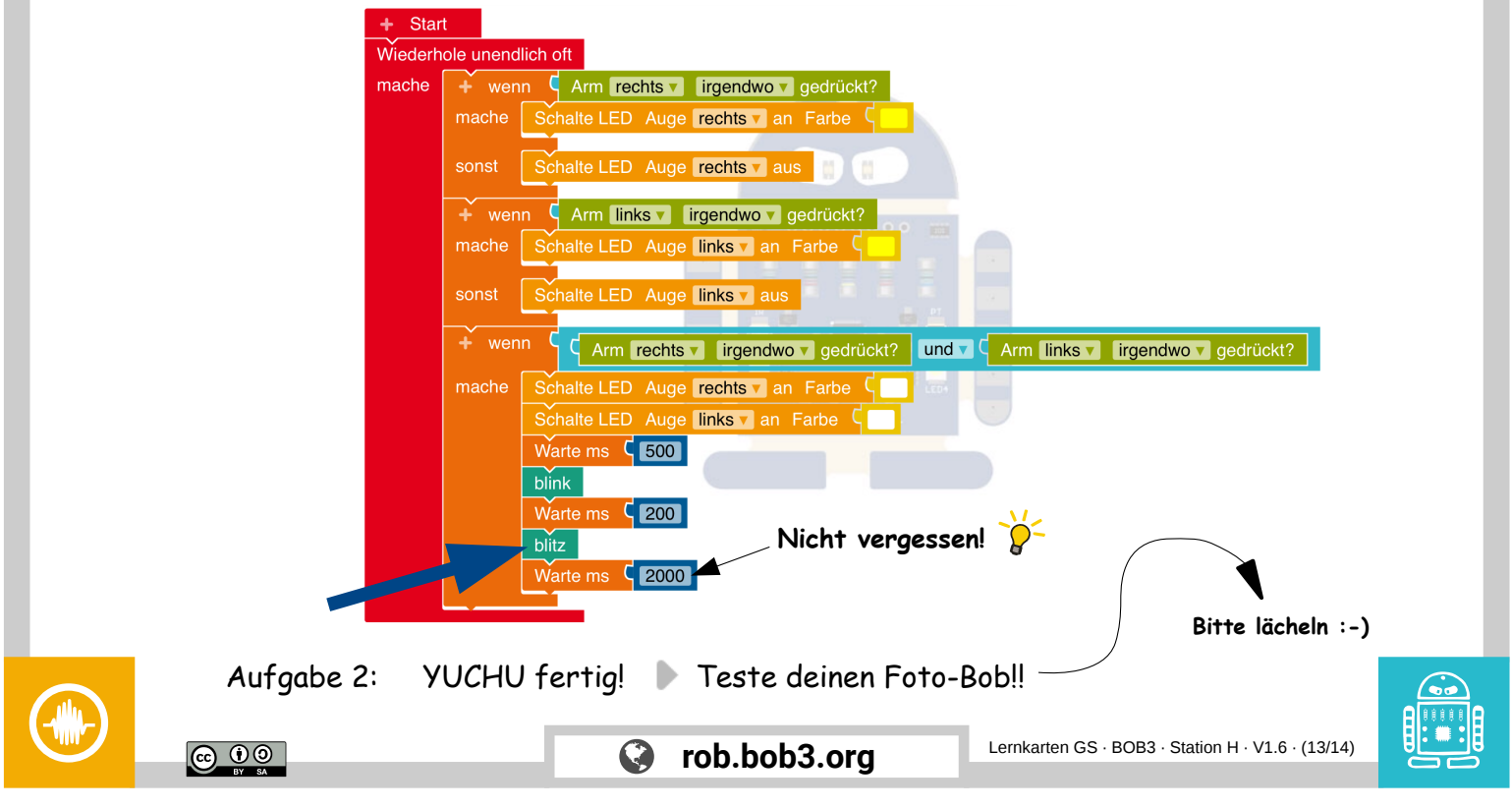

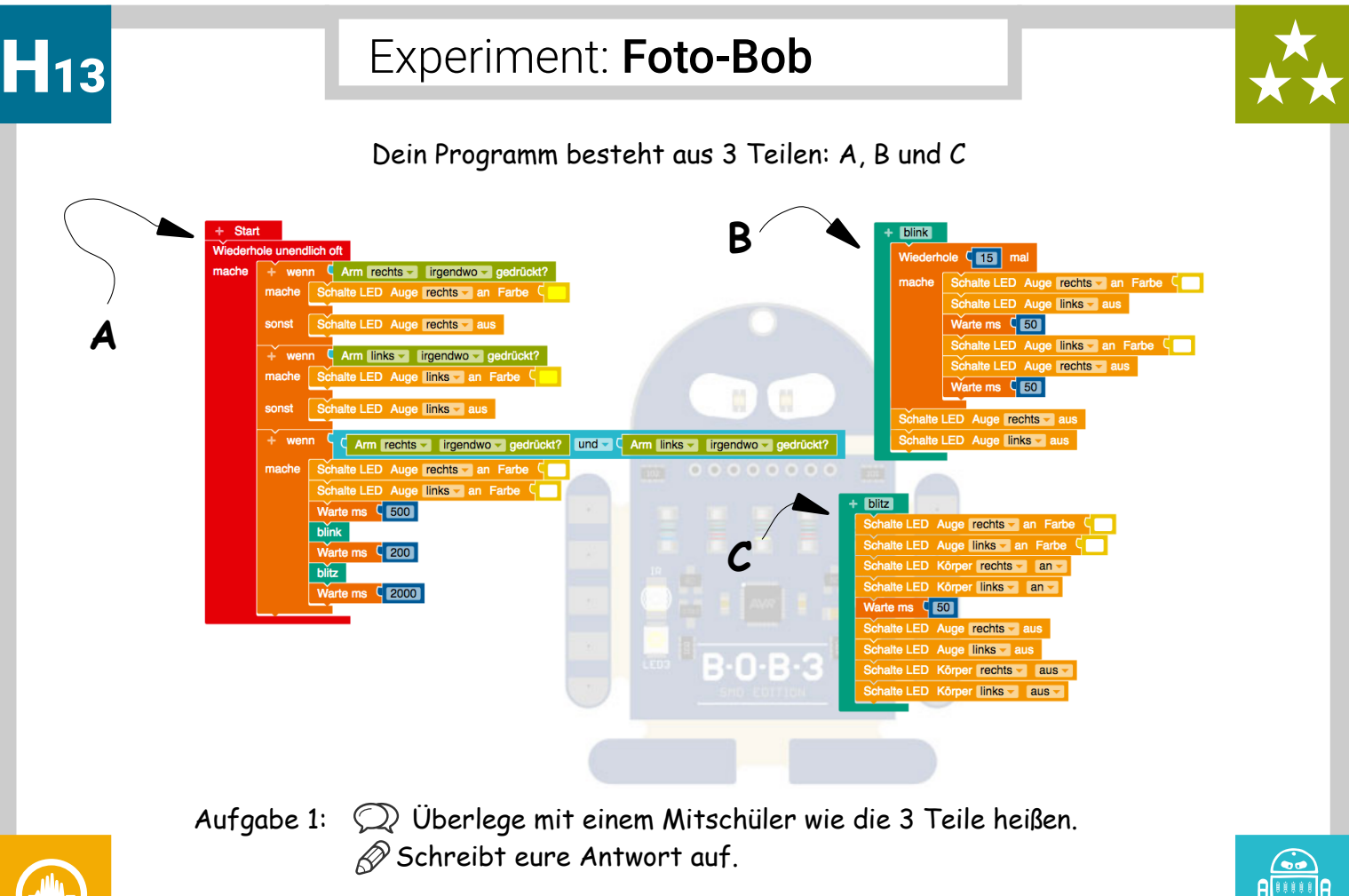

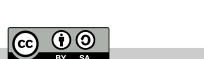

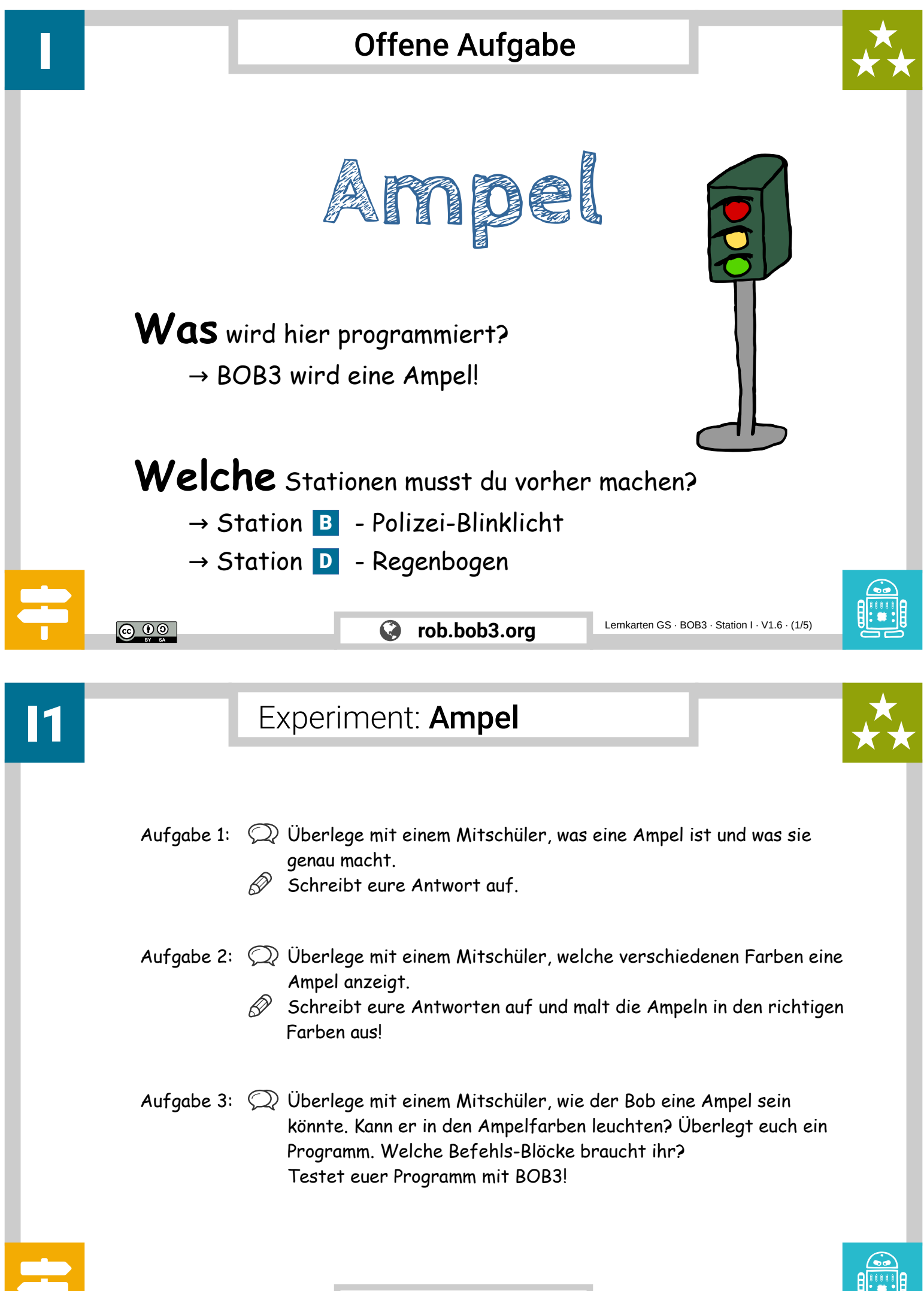

**@ 0 ම** 

### Lehrerkarte: Ampel - Lösung A

Lösungsvorschlag 1: Zunächst ist die Ampel/BOB3 ausgeschaltet. Sobald der rechte Arm oben berührt wird, werden beide Augen in rot eingeschaltet. Wird der rechte Arm mittig berührt, dann werden beide Augen in orange eingeschaltet. Sobald der rechte Arm unten berührt wird, werden beide Augen in grün eingeschaltet. So lassen sich manuell alle Ampelphasen darstellen!

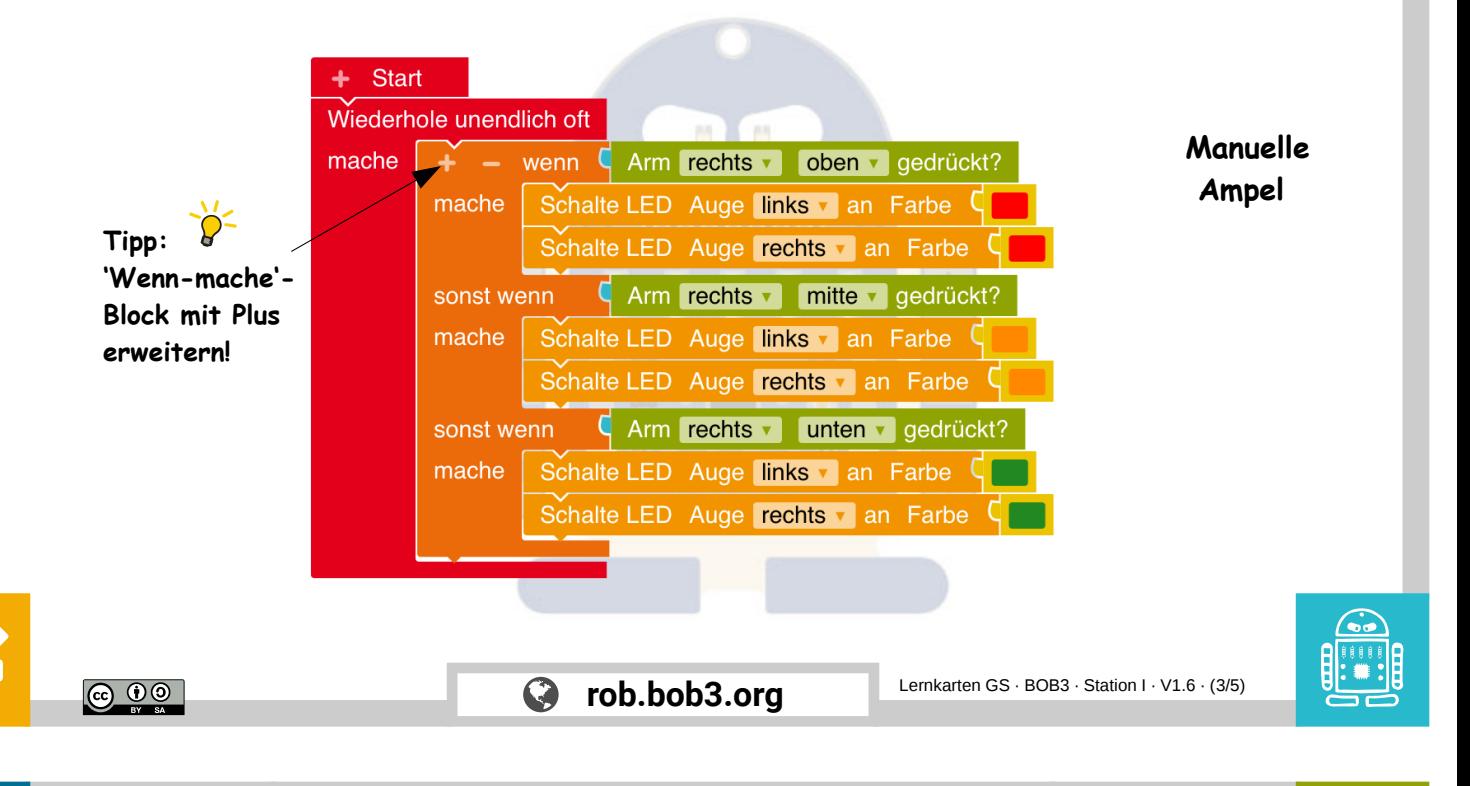

## Lehrerkarte: Ampel - Lösung B

Lösungsvorschlag 2: Zunächst werden beide Augen rot eingeschaltet. Nach 5000 Millisekunden wechselt die Ampel/BOB3 auf orange und kurz danach, nach weiteren 1000 Millisekunden auf grün. Die Grünphase dauert 5000 Millisekunden und wechselt dann über orange wieder zu rot. Die Rotphase dauert 5000 Millisekunden und wechselt wieder über orange zu grün, usw.

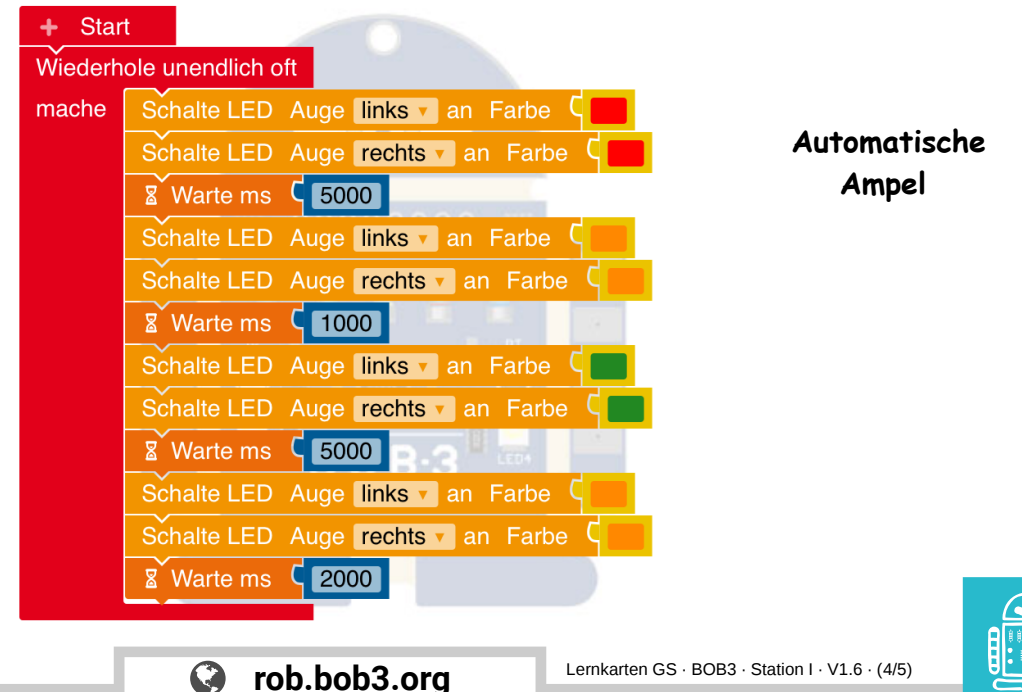

I

ெ 0

## Lehrerkarte: Ampel - Lösung C

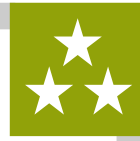

Lösungsvorschlag 3: BOB3 zeigt solange rot an, bis jemand seinen rechten Arm irgendwo berührt. Dann wird 6000 Millisekunden auf die Grünphase gewartet, wobei die Ampel/BOB3 nach 5000 Millisekunden orange anzeigt. Die Grünphase dauert insgesamt 8000 Millisekunden, anschließend wechselt die Ampel/BOB3 über orange wieder zu rot!

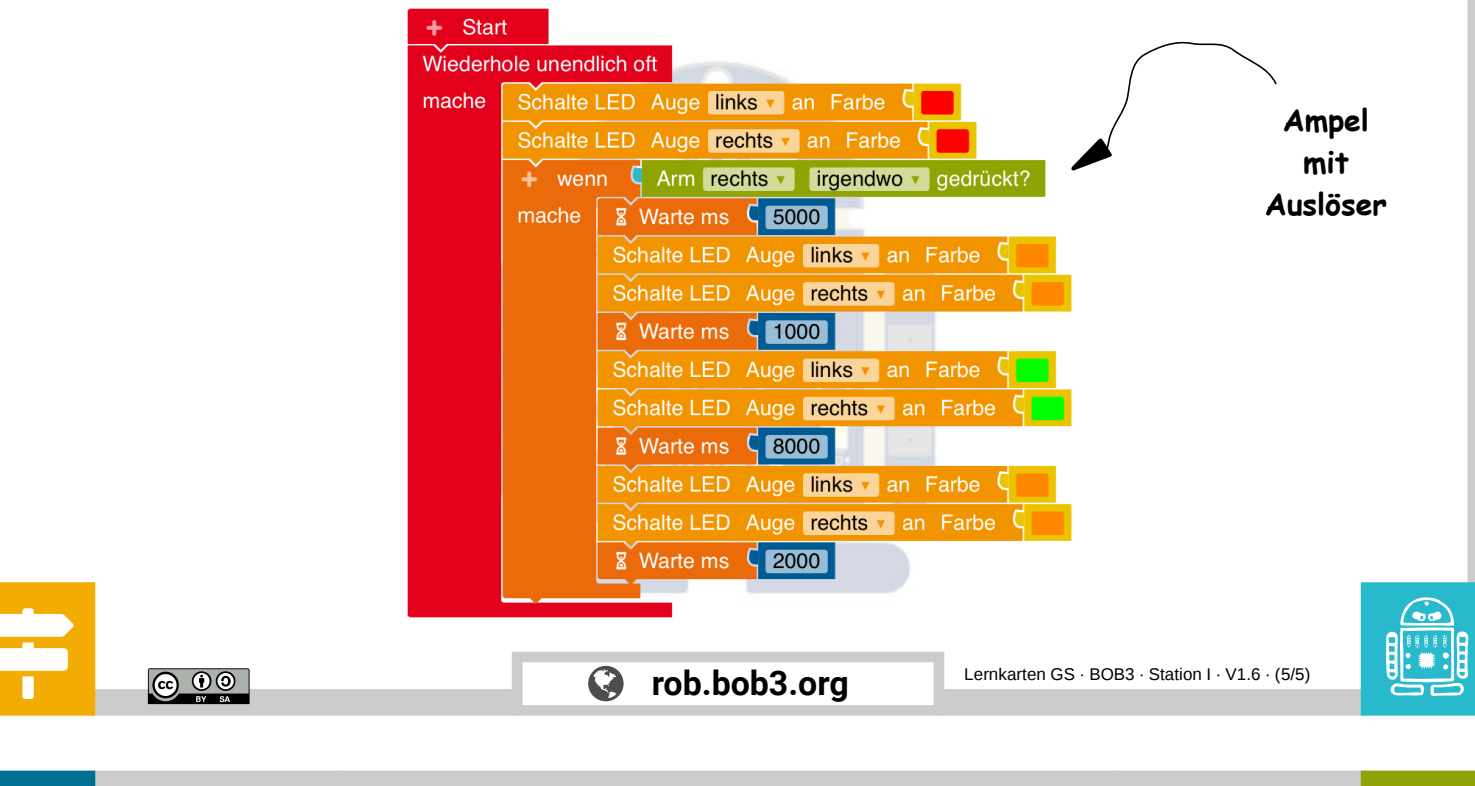

# Offene Aufgabe

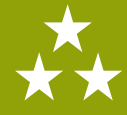

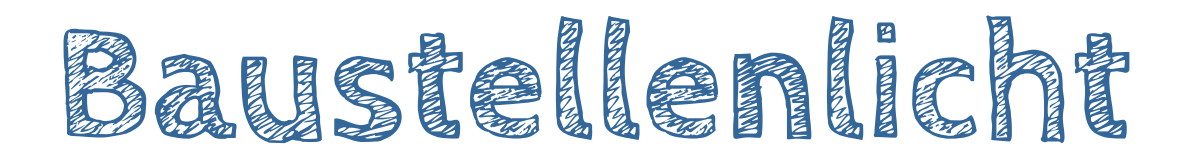

**Was** wird hier programmiert? → BOB3 wird ein Baustellenlicht!

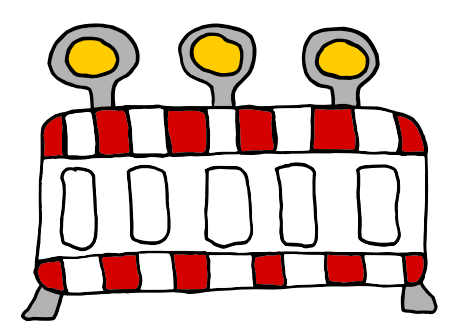

**Welche** Stationen musst du vorher machen?

- $\rightarrow$  Station  $B -$  Polizei-Blinklicht
- $\rightarrow$  Station  $E$  Alarmanlage

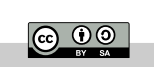

I

J

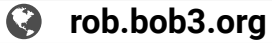

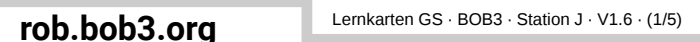

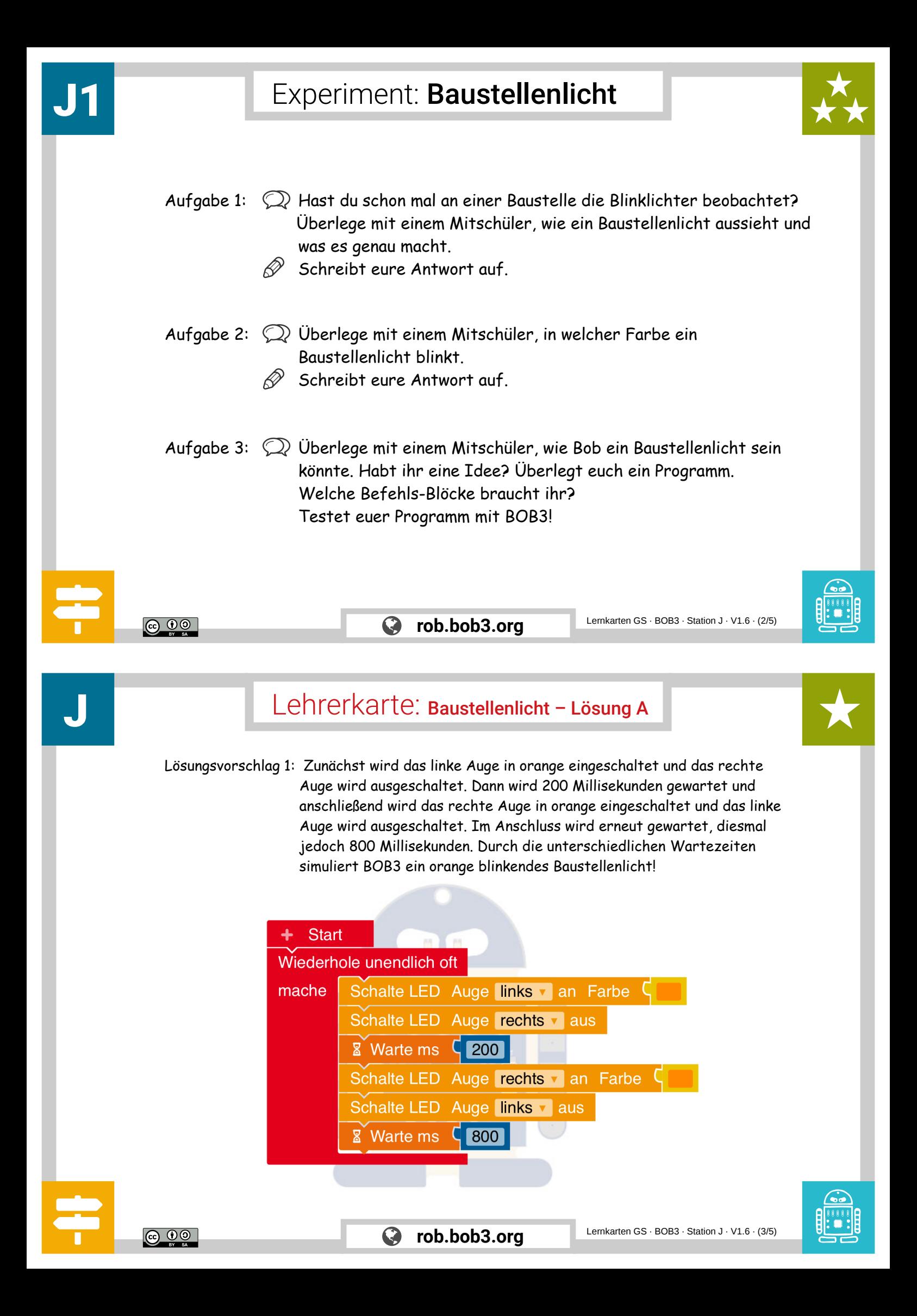

J

Lösungsvorschlag 2: Zunächst wird wieder ein orangenes Blinklicht mit den beiden Augen-LEDs programmiert. Zusätzlich werden in diesem Beispiel noch die beiden weißen Bauch-LEDs verwendet. Sie werden so angesteuert, dass ein Überkreuz-Blinken entsteht. Die beiden Warte-Blöcke werden jeweils mit 800 Millisekunden implementiert.

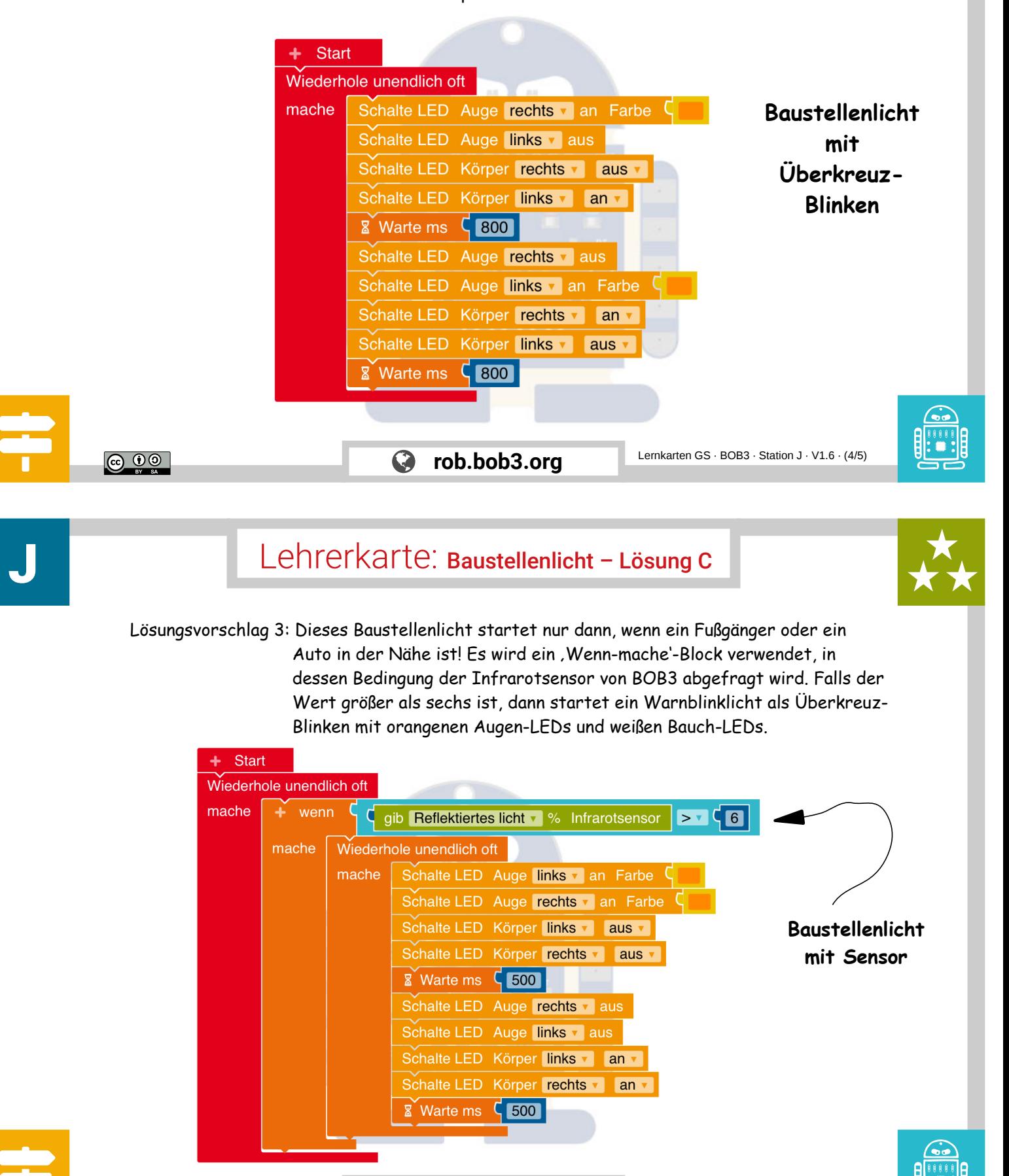

**@** 0 ම